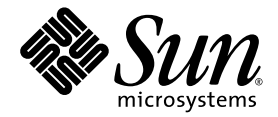

# Netra™ T2000 服务器管理指南

Sun Microsystems, Inc. www.sun.com

文件号码 819-7340-10 2006 年 9 月,修订版 A

请将有关本文档的意见和建议提交至:<http://www.sun.com/hwdocs/feedback>

版权所有 2006 Sun Microsystems, Inc., 4150 Network Circle, Santa Clara, California 95054, U.S.A. 保留所有权利。

对于本文档中介绍的产品, Sun Microsystems, Inc. 对其所涉及的技术拥有相关的知识产权。需特别指出的是(但不局限于此),这些知识产权 可能包含在 http://www.sun.com/patents 中列出的一项或多项美国专利,以及在美国和其他国家/地区申请的一项或多项其他专利或待批专利。

本文档及其相关产品的使用、复制、分发和反编译均受许可证限制。未经 Sun 及其许可方(如果有)的事先书面许可,不得以任何形式、任何 手段复制本产品或文档的任何部分。

第三方软件,包括字体技术,均已从 Sun 供应商处获得版权和使用许可。

本产品的某些部分可能是从 Berkeley BSD 系统衍生出来的,并获得了加利福尼亚大学的许可。 UNIX 是 X/Open Company, Ltd. 在美国和其他 国家/地区独家许可的注册商标。

Sun、Sun Microsystems、Sun 徽标、Java、AnswerBook2、docs.sun.com、Netra、OpenBoot、SunFire 和 Solaris 是 Sun Microsystems, Inc. 在美国和其他国家/地区的商标或注册商标。

所有 SPARC 商标的使用均已获得许可, 它们是 SPARC International, Inc. 在美国和其他国家/地区的商标或注册商标。标有 SPARC 商标的产品 均基于由 Sun Microsystems, Inc. 开发的体系结构。

OPEN LOOK 和 Sun™ 图形用户界面是 Sun Microsystems, Inc. 为其用户和许可证持有者开发的。 Sun 感谢 Xerox 在研究和开发可视或图形用 户界面的概念方面为计算机行业所做的开拓性贡献。 Sun 已从 Xerox 获得了对 Xerox 图形用户界面的非独占性许可证,该许可证还适用于实现 OPEN LOOK GUI 和在其他方面遵守 Sun 书面许可协议的 Sun 许可证持有者。

美国政府权利-商业用途。政府用户应遵循 Sun Microsystems, Inc. 的标准许可协议, 以及 FAR (Federal Acquisition Regulations, 即"联邦 政府采购法规")的适用条款及其补充条款。

本文档按 "原样"提供,对于所有明示或默示的条件、陈述和担保,包括对适销性、适用性或非侵权性的默示保证,均不承担任何责任,除非 此免责声明的适用范围在法律上无效。

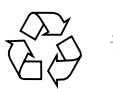

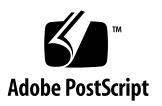

目录

[前言](#page-12-0) **xiii**

### **1.** [系统控制台](#page-16-0) **1**

[与系统控制台通信](#page-16-1) 1

[串行管理端口](#page-16-2) 1

[建立与串行管理端口的通信](#page-17-0) 2

[网络管理端口](#page-19-0) 4

[在控制台之间切换](#page-21-0) 6

[ALOM](#page-22-0) sc> 提示符 7

- ▼ 从 Solaris [控制台进入](#page-22-1) ALOM 提示符 7
- ▼ 从 [OpenBoot PROM](#page-23-0) 进入 ALOM 提示符 8
- ▼ 从 ALOM [提示符连接到](#page-23-1) Solaris 控制台 8

[OpenBoot PROM](#page-24-0) ok 提示符 9

- ▼ 从 ALOM 提示符进入 [OpenBoot](#page-24-1) 提示符 9
- ▼ 在 [Solaris OS](#page-24-2) 运行时进入 OpenBoot 提示符 9
- ▼ [通过串行端口连接到系统控制器时终止会话](#page-25-0) 10
- ▼ [通过网络连接到系统控制器时终止会话](#page-25-1) 10

**2. [Advanced Lights Out Manager 1](#page-26-0)1**

[ALOM](#page-26-1) 概述 11

[ALOM](#page-26-2) 功能 11

ALOM [监视的部件](#page-27-0) 12

使用 [ALOM 1](#page-27-1)2

▼ [设置初始密码](#page-28-0) 13

### [ALOM Shell](#page-29-0) 命令 14

- [配置命令](#page-29-1) 14
- [FRU](#page-30-0) 命令 15
- [日志命令](#page-31-0) 16
- [状态和控制命令](#page-31-1) 16

其他 [ALOM](#page-32-0) 命令 17

基本的 [ALOM](#page-33-0) 任务 18

- ▼ 重置 [ALOM 1](#page-33-1)8
- ▼ [在系统控制台和](#page-33-2) ALOM 之间切换 18
- ▼ [控制 "定位器"](#page-33-3) LED 指示灯 18
- ▼ [重置主机服务器](#page-34-0) 19
- ▼ [查看有关服务器的环境信息](#page-34-1) 19
- ▼ 重新配置 ALOM [以使用以太网](#page-34-2) (NET MGT) 端口 19
- ▼ 添加 ALOM [用户帐户](#page-35-0) 20
- ▼ 删除 ALOM [用户帐户](#page-36-0) 21
- ▼ 登录到 [ALOM 2](#page-36-1)1
- ▼ 更改 [ALOM](#page-36-2) 密码 21
- ▼ [设置电子邮件警报](#page-36-3) 21
- ▼ 备份 [ALOM](#page-37-0) 配置 22
- ▼ 显示 [ALOM](#page-37-1) 版本 22

### **3. [OpenBoot PROM](#page-38-0) 23**

[OpenBoot PROM](#page-38-1) 概述 23 进入 ok [提示符之前](#page-39-0) 24 进入 ok [提示符](#page-39-1) 24 [正常关机](#page-39-2) 24 ALOM break 或 [console](#page-40-0) 命令 25 [Stop-A](#page-40-1) 键或 Break 键 25 [手动重置系统](#page-40-2) 25 ▼ 进入 ok [提示符](#page-41-0) 26 [OpenBoot PROM](#page-41-1) 配置变量 26 ▼ 更改 [OpenBoot PROM](#page-41-2) 配置变量 26 [OpenBoot](#page-44-0) 应急措施 29 [Stop-A](#page-44-1) 功能 29 [Stop-N](#page-44-2) 功能 29 ▼ 恢复 [OpenBoot](#page-44-3) 配置默认值 29 [Stop-F](#page-45-0) 功能 30 [Stop-D](#page-45-1) 功能 30

### **4.** [基本管理任务](#page-46-0) **31**

[状态指示灯](#page-46-1) 31 状态 LED [指示灯说明](#page-47-0) 32 [挡片服务器状态指示灯](#page-48-0) 33 [报警状态指示灯](#page-50-0) 35 [选择引导设备](#page-51-0) 36 ▼ [选择引导设备](#page-52-0) 37

[取消设备的配置和重新配置设备](#page-53-0) 38

▼ [手动取消设备配置](#page-53-1) 38

▼ [手动重新配置设备](#page-54-0) 39

[显示系统故障信息](#page-54-1) 39

▼ [显示系统故障信息](#page-54-2) 39 [多路径软件](#page-55-0) 40 存储 [FRU](#page-56-0) 信息 41

▼ 在可用 [FRU PROM](#page-56-1) 中存储信息 41 [系统自动恢复](#page-56-2) 41

[自动引导选项](#page-57-0) 42

▼ [启用自动降级引导](#page-57-1) 42 [错误处理概要](#page-57-2) 42

▼ 启用 ASR  $43$ 

▼ 禁用 [ASR 4](#page-59-0)4

[更新固件](#page-59-1) 44

▼ [更新服务器固件](#page-60-0) 45

#### **5.** [保证服务器的安全](#page-62-0) **47**

[安全指导原则](#page-62-1) 47 [定义控制台密码](#page-63-0) 48 使用 SNMP [协议默认配置](#page-63-1) 48 [重新引导系统控制器以实现设置](#page-63-2) 48 [选择远程连接类型](#page-64-0) 49 启用 [SSH](#page-64-1) 49 SSH [不支持的功能](#page-66-0) 51 更改 SSH [主机密钥](#page-66-1) 51

[其他安全注意事项](#page-67-0) 52

允许 RTOS Shell [访问的专用键序](#page-67-1) 52

[域最小化](#page-67-2) 52

Solaris [操作系统安全性](#page-67-3) 52

- **6.** [管理磁盘卷](#page-68-0) **53**
	- [RAID](#page-68-1) 要求 53
	- [磁盘卷](#page-69-0) 54

### [RAID](#page-69-1) 技术 54

[集成条带化卷](#page-70-0) (RAID 0) 55

集成镜像卷 [\(RAID 1\) 5](#page-70-1)5

### 硬件 [RAID](#page-71-0) 操作 56

非 RAID [磁盘的槽号和设备名称](#page-71-1) 56

- ▼ [创建镜像卷](#page-72-0) 57
- ▼ [创建默认引导设备的镜像卷](#page-75-0) 60
- ▼ [创建条带化卷](#page-76-0) 61
- ▼ 对 RAID [卷进行配置并设置标号](#page-78-0) 63
- ▼ 删除 [RAID](#page-80-0) 卷 65
- ▼ [执行镜像磁盘热交换操作](#page-82-0) 67
- ▼ [执行非镜像磁盘热交换操作](#page-84-0) 69

#### **A.** [监视程序计时器应用程序模式](#page-88-0) **73**

[了解监视程序计时器应用程序模式](#page-88-1) 73 [监视程序计时器局限性](#page-89-0) 74 使用 ntwdt [驱动程序](#page-90-0) 75 [了解用户](#page-91-0) API 76 [使用监视程序计时器](#page-91-1) 76 [设置超时期限](#page-91-2) 76 [启用或禁用监视程序](#page-92-0) 77 [重置监视程序](#page-92-1) 77

[获取监视程序计时器的状态](#page-92-2) 77

[查找和定义数据结构](#page-93-0) 78

[监视程序示例](#page-94-0) 79

对报警 3 [进行编程](#page-95-0) 80

[监视程序计时器错误消息](#page-97-0) 82

### **B.** [报警继电器输出应用编程接口](#page-98-0) **83**

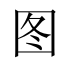

- 图 [1-1](#page-21-1) 在不同控制台之间导航 6
- 图 [4-1](#page-48-1) 挡片服务器状态指示灯和报警状态指示灯的位置 33
- 图 [6-1](#page-70-2) 磁盘条带化的图形表示 55
- 图 [6-2](#page-70-3) 磁盘镜像的图形表示 55

表

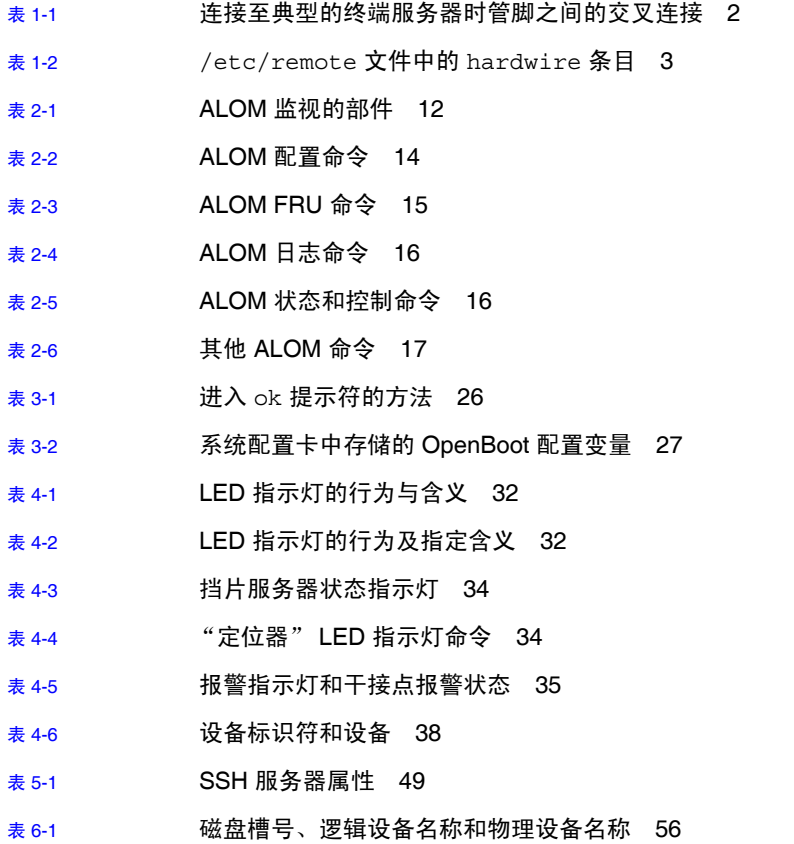

表 [A-1](#page-95-1) 报警 3 的行为 80

表 [A-2](#page-97-1) 监视程序计时器错误消息 82

# <span id="page-12-0"></span>前言

《Netra T2000 服务器管理指南》提供了有关对 Netra™ T2000 服务器进行管理的信息 及详细操作过程。本文档的目标读者是技术人员、系统管理员、授权服务提供商 (authorized service provider, ASP), 以及对服务器系统的管理有丰富经验的用户。

# 本书的结构

第 [1](#page-16-3) 章介绍了如何访问系统控制台以便进行远程管理。

第 [2](#page-26-3) 章介绍了如何使用 Advanced Lights Out Manager (ALOM) 对服务器进行远程管理。

第 [3](#page-38-2) 章介绍了 OpenBoot™ PROM 的功能、进入方法和配置。

第 [4](#page-46-2) 章介绍了状态指示灯以及在进行系统管理的过程中可能要完成的基本任务。

第 [5](#page-62-2) 章提供了有关保证系统安全的重要信息。

第 [6](#page-68-2) 章介绍了独立磁盘冗余阵列 (redundant array of independent disks, RAID) 的概念。

[附录](#page-88-2) A 提供了有关服务器上监视程序计时器应用程序模式的信息。

[附录](#page-98-1) B 提供了一个样例程序, 说明如何获取或设置报警的状态。

# 使用 UNIX 命令

本文档不会介绍基本的 UNIX® 命令和操作过程,如关闭系统、启动系统和配置设备等。 欲获知此类信息,请参阅以下文档:

- 系统附带的软件文档
- Solaris™ 操作系统的有关文档, 其 URL 如下:

<http://docs.sun.com>

# Shell 提示符

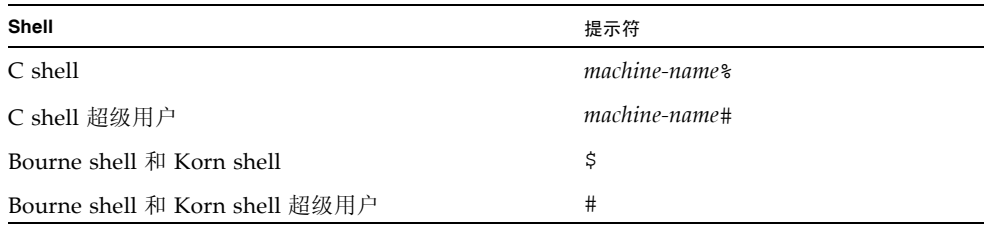

## 印刷约定

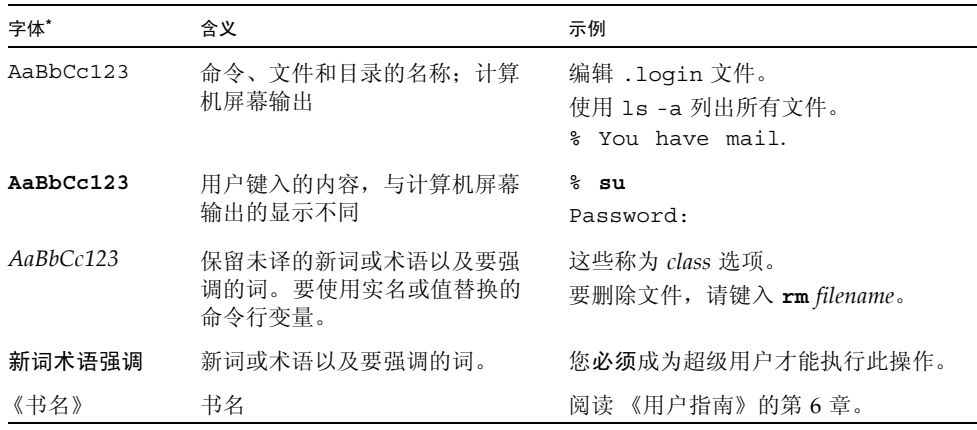

\* 浏览器的设置可能会与这些设置有所不同。

# 相关文档

您可以从以下位置获得所列出的联机文档:

<http://www.sun.com/products-n-solutions/hardware/docs/>

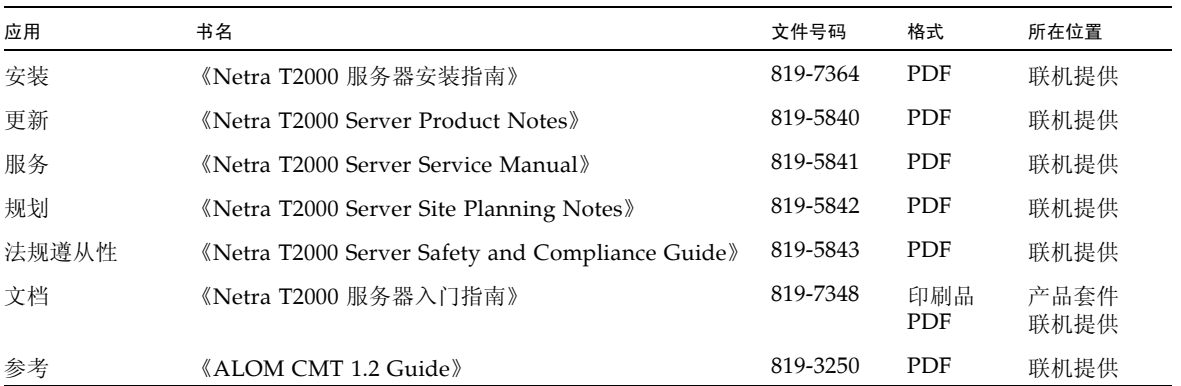

# 文档、支持和培训

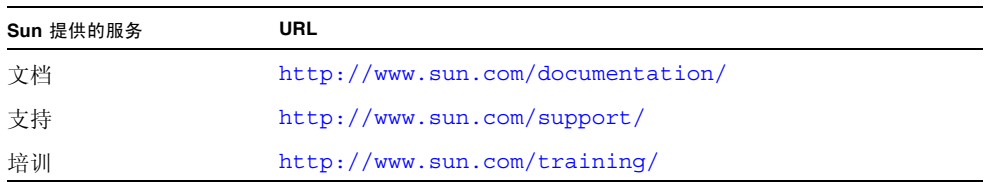

# 第三方 Web 站点

Sun 对本文档中提到的第三方 Web 站点的可用性不承担任何责任。对于此类站点或资源 中的 (或通过它们获得的)任何内容、广告、产品或其他资料, Sun 并不表示认可, 也 不承担任何责任。对于因使用或依靠此类站点或资源中的 (或通过它们获得的)任何内 容、产品或服务而造成的或连带产生的实际或名义损坏或损失, Sun 概不负责, 也不承 担任何责任。

# Sun 欢迎您提出意见

Sun 致力于提高其文档的质量,并十分乐意收到您的意见和建议。您可以通过以下网址 提交您的意见和建议:

<http://www.sun.com/hwdocs/feedback>

请在您的反馈信息中包含文档的书名和文件号码:

《Netra T2000 服务器管理指南》,文件号码 819-7340-10

<span id="page-16-3"></span>第 **1** 章

## <span id="page-16-0"></span>系统控制台

本章介绍如何访问系统控制台以便进行远程管理。本章包括以下主题:

- 第 1 [页的 "与系统控制台通信"](#page-16-1)
- 第 6 [页的 "在控制台之间切换"](#page-21-0)

## <span id="page-16-1"></span>与系统控制台通信

管理员需要一种能在较低级别与服务器进行交互操作的方法,以配置最基本的 I/O 和 服务器引导行为。通过系统控制台,管理员可以使用特殊命令来完成这些任务。此外, 系统控制台还可显示服务器启动和运行期间由固件所生成的信息、状态消息和错误消 息。在引导了操作系统后,系统控制台将显示 Solaris 系统消息,并接受 Solaris 命令。

服务器具有两个专用于系统控制台的 I/O 端口:

- SC SERIAL MGT
- SC NET MGT

### <span id="page-16-2"></span>串行管理端口

默认情况下,通过串行管理端口 (SC SERIAL MGT) 连接到系统控制台。虽然是串行连 接,但该端口采用 RJ-45 连接器。通过该端口与系统控制器进行通信要求采用以下串行 参数:

- 9600 波特
- 8 位
- 无奇偶校验
- 1 个停止位
- 无握手

可以与串行管理端口进行通信的串行设备包括:

- 终端服务器
- 连接另一台 Sun™ 计算机的 TIP 线
- 字母数字终端或类似设备

因为是串行连接,所以只在两个设备之间进行通信。这种约束限制了访问,并在管理员 和服务器之间提供了更安全的连接方式。

串行管理端口并非通用串行端口,它专用于系统控制器。如果要使用串行外围设备, 请将其连接到服务器后面板上的标准 9 针串行端口。 Solaris OS 将该端口视为 TTYA, 且该端口也标为 TTYA。

### 建立与串行管理端口的通信

- <span id="page-17-0"></span>▼ 通过终端服务器访问系统控制台
	- **1.** 完成从串行管理端口到终端服务器的物理连接。

服务器上的串行管理端口是一个数据终端设备 (data terminal equipment, DTE) 端口。 检验服务器的串行端口管脚引线是否与要使用的终端服务器的管脚引线相匹配。

- 如果服务器串行管理端口的管脚引线与终端服务器上 RI-45 端口的管脚引线相符, 则可以选择以下两种连接方式:
	- 将串行接口分支电缆直接连接到服务器。
	- 将串行接口分支电缆连接到插线板,然后使用直通插接电缆 (由 Sun 提供)将 插线板连接到服务器。
- 如果服务器串行管理端口的管脚引线与终端服务器上 RI-45 端口的管脚引线不符, 则需要使用交叉电缆。表 [1-1](#page-17-1) 显示了交叉电缆的管脚引线。

<span id="page-17-1"></span>表 **1-1** 连接至典型的终端服务器时管脚之间的交叉连接

| 服务器串行端口 ( <b>RJ-45</b> 连接器)管脚 | 终端服务器串行端口管脚 |
|-------------------------------|-------------|
| 管脚 1 (RTS)                    | 管脚 1 (CTS)  |
| 管脚 2 (DTR)                    | 管脚 2 (DSR)  |
| 管脚 3 (TXD)                    | 管脚 3 (RXD)  |
| 管脚 4 (信号地线)                   | 管脚 4 (信号地线) |
| 管脚 5 (信号地线)                   | 管脚 5 (信号地线) |
| 管脚 6 (RXD)                    | 管脚 6 (TXD)  |
| 管脚 7 (DSR/DCD)                | 管脚 7 (DTR)  |
| 管脚 8 (CTS)                    | 管脚 8 (RTS)  |

**2.** 在连接设备上打开一个终端会话,并键入:

% **telnet** *IP-address-of-terminal-server port-number*

例如,如果服务器连接到 IP 地址为 192.20.30.10 的终端服务器上的端口 10000,应键入:

% **telnet 192.20.30.10 10000**

- ▼ 通过 TIP 连接访问系统控制台
	- **1.** 连接 **RJ-45** 串行电缆,如果需要,还可以连接所提供的 **DB-9** 或 **DB-25** 适配器。 可以通过电缆和适配器将另一个 Sun 系统的串行端口 (通常为 TTYB)与服务器后面板 上的串行管理端口相连接。
	- **2.** 确保 **Sun** 系统上的 /etc/remote 文件包含 hardwire 条目。 请参见表 [1-2](#page-18-0)。

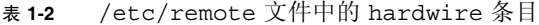

<span id="page-18-0"></span>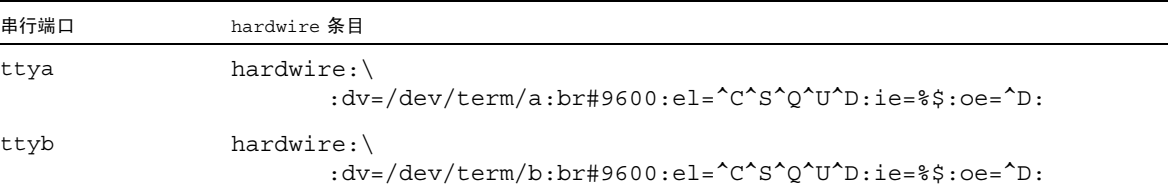

#### **3.** 在该 **Sun** 系统的终端窗口中,键入:

% **tip hardwire** 

Sun 系统将显示以下信息作为响应:

connected

现在,服务器和 Sun 系统正在通信。

- ▼ 通过字母数字终端访问系统控制台
	- **1.** 将串行电缆的一端连接到字母数字终端的串行端口上。 使用空闲的调制解调器串行电缆,或 RJ-45 串行电缆以及空闲的调制解调器适配器。 将该电缆连接到终端的串行端口连接器。
	- **2.** 将串行电缆的另一端连接到服务器上的串行管理端口。
	- **3.** 打开字母数字终端的电源。
	- **4.** 对字母数字终端设置以下参数以便进行接收:
		- 9600 波特
		- 8位
		- 无奇偶校验
		- 1 个停止位
		- 无握手协议

有关如何操作和配置终端的信息,请参阅该终端附带的文档。

### <span id="page-19-0"></span>网络管理端口

网络管理端口 (SC NET MGT) 允许通过现有的以太网与系统控制器进行通信。网络管 理端口是一个 10/100BASE-T 端口,具有唯一的 IP 地址,且区别于服务器 IP 地址。 与串行管理端口一样,网络管理端口也专用于系统控制器。与串行管理端口不同的是, 最多可同时存在八个系统控制器会话。因此,需要对系统控制器访问进行严格控制。

可以使用网络管理端口之前,必须使用串行管理端口为其指定唯一的 IP 地址。可以指定 静态 IP 地址,也可以使用 DHCP 对系统控制器进行配置,以便查找一个动态 IP 地址。

注 **–** 数据中心经常将独立的子网用于系统管理。如果您所用数据中心已有此类配置, 请将网络管理端口连接到该子网。

- <span id="page-20-0"></span>▼ 激活网络管理端口
	- **1.** 将以太网电缆连接到网络管理端口。
	- **2.** 通过串行管理端口登录到系统控制器。 请参见第 2 [页的 "建立与串行管理端口的通信"。](#page-17-0)
	- **3.** 键入以下命令之一:
		- 如果您的网络使用的是静态 IP 地址, 请键入:

```
sc> setsc if_network true
sc> setsc netsc_ipaddr ip-address
sc> setsc netsc_ipnetmask ip-address
sc> setsc netsc_ipgateway ip-address
```
■ 如果您的网络使用的是 **DHCP**,请键入:

```
sc> setsc netsc_dhcp true
```
**4.** 重置系统控制器,使新设置生效:

sc> **resetsc**

**5.** 重置系统控制器之后,使用 shownetwork 命令检验网络设置:

sc> **shownetwork**

**6.** 退出系统控制器会话。

sc> **console**

要通过网络管理端口进行连接,请对您在第 5 [页的 "激活网络管理端口"的](#page-20-0)[步骤](#page-20-1) 3 中 指定的 IP 地址使用 telnet 命令。

# <span id="page-21-0"></span>在控制台之间切换

通过系统控制器 (system controller, SC) 控制台连接, 可以访问 ALOM shell、Solaris OS 和 OpenBoot PROM。

本节介绍了在以下控制台之间进行导航的过程:

- ALOM 提示符 (sc>)
- Solaris OS 提示符 (#)
- OpenBoot PROM 提示符 (ok)

图 [1-1](#page-21-1) 汇总了这些过程

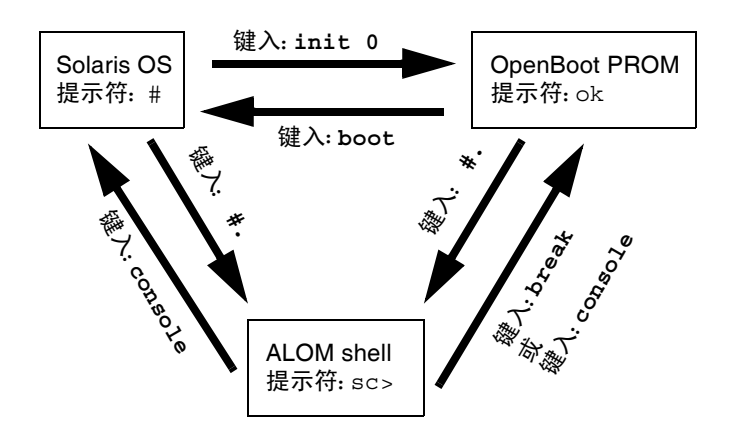

<span id="page-21-1"></span>图 **1-1** 在不同控制台之间导航

### <span id="page-22-0"></span>ALOM sc> 提示符

ALOM 独立于服务器运行,且与服务器电源的状态无关。将服务器连接到电源之后, ALOM 会立即启动并开始监视系统。

注 **–** 要查看 ALOM 的引导消息,在将电源线连接到服务器之前,必须将字母数字终端 连接到串行管理端口。

sc> 提示符指示您正在与 ALOM 直接进行交互。这是您通过串行管理端口或网络管理 端口登录到系统时看到的第一个提示符,无论系统电源处于何种状态都是如此。

注 **–** 首次访问 ALOM 并发出管理命令时,系统控制器会强制您 (为默认用户名 admin)创建密码,以便进行后续访问。完成此初始配置之后,每次访问 ALOM 时都 会提示您输入用户名和密码。

有关 ALOM 的更多信息, 请参见第 [2](#page-26-3) 章。

- <span id="page-22-1"></span>▼ 从 Solaris 控制台进入 ALOM 提示符
	- 连接至 **Solaris** 控制台时,键入转义序列可从该控制台切换到 **ALOM** 提示符下。 默认情况下,转义序列为 #. (井号和句点)。

例如,如果转义序列是默认的 #.,应键入:

```
# #.
sc>
```
注 **–** 与上例不同的是,您看不到所键入的 #.。

当您键入转义序列的第一个字符时,这个字符在一秒钟后才会显示在屏幕上。在这一秒钟 间隔内,您必须键入转义序列的第二个字符。如果在这一秒钟间隔内键入了所有转义序列 字符,系统会显示 sc> 提示符。在第二个转义字符之后键入的所有字符将被附加到 sc> 提示符下。

如果第二个转义字符不正确,或是在超过一秒钟间隔后键入的,那么所有字符将在原来 的提示符下输出。

- <span id="page-23-0"></span>▼ 从 OpenBoot PROM 进入 ALOM 提示符
	- 键入转义字符序列。

默认情况下,转义序列为 #. (井号和句点)。

{2} ok **#.** sc>

注 **–** 与上例不同的是,您看不到所键入的 #.。

- <span id="page-23-1"></span>▼ 从 ALOM 提示符连接到 Solaris 控制台
	- 在 ALOM 提示符下执行 console 命令。
		- 如果正在运行 Solaris 软件, 那么系统会以 Solaris 提示符进行响应:

sc>**console** #

■ 如果系统先前处于 OpenBoot PROM 下, 那么系统会以 OpenBoot PROM 提示符 进行响应:

```
sc>console
\{2\} ok
```
■ 如果服务器处于待机模式,则会生成以下消息:

```
sc>console
Solaris is not active
```
注 **–** console 命令首先尝试连接到 Solaris 控制台。如果无法连接到 Solaris 控制台, 那么 console 命令将尝试连接到 OpenBoot PROM。如果该尝试失败, 则显示以下 消息:Solaris is not active。

## <span id="page-24-0"></span>OpenBoot PROM ok 提示符

安装了 Solaris OS 的服务器可以在不同的运行级下运行。大多数时间内, 服务器在运行 级 2 或运行级 3 下运行,这两个级别处于多用户状态,并且用户可以访问全部系统资源 和网络资源。有时,也可能在运行级 1 下运行系统,该级别是一种单用户管理状态。但 是,最低的运行状态是运行级 0。在这种状态下,可以安全关闭系统电源。

当服务器在运行级 0 下运行时,将会显示 OpenBoot PROM ok 提示符。该提示符指示 系统在 OpenBoot 固件的控制之下。

有关 OpenBoot PROM 的更多信息, 请参见第3章。

- <span id="page-24-1"></span>▼ 从 ALOM 提示符进入 OpenBoot 提示符
	- 键入 break 命令。

```
sc> break
\{2\} ok
```
- <span id="page-24-2"></span>▼ 在 Solaris OS 运行时进入 OpenBoot 提示符
	- 在 **Solaris** 提示符下键入 init 0 命令。

```
# init 0
\{1\} ok
```
- <span id="page-25-0"></span>▼ 通过串行端口连接到系统控制器时终止会话
	- 如果您正处于 Solaris 控制台或 OpenBoot PROM 下, 请键入转义序列转至 ALOM 提示符,然后键入 logout 并按回车键终止 ALOM 提示符会话:

```
sc>logout
```
- 如果是通过终端服务器连接到系统控制器, 请调用终端服务器命令以断开连接。
- 如果此连接是使用 tip 命令建立的, 请键入 tip 退出序列 ~. (波浪号和句点):

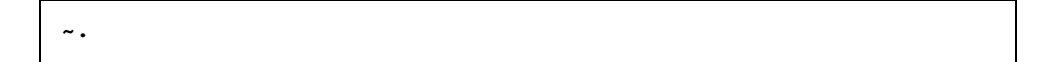

- <span id="page-25-1"></span>▼ 通过网络连接到系统控制器时终止会话
	- **1.** 如果您正处于 **Solaris** 提示符或 **OpenBoot PROM** 下,请键入转义序列转至 **ALOM**  提示符。
	- **2.** 使用 logout 命令终止 **ALOM** 提示符会话。 远程会话会自动终止:

```
sc>logout
Connection closed by foreign host.
\,
```
# <span id="page-26-3"></span><span id="page-26-0"></span>Advanced Lights Out Manager

本章介绍如何使用 Advanced Lights Out Manager (ALOM) 对服务器进行远程管理。 其中包括下列主题:

- 第 11 页的" [ALOM](#page-26-1) 概述"
- 第 14 页的 "[ALOM Shell](#page-29-0) 命令"
- 第18页的"基本的 ALOM 任务"

有关 ALOM 的更多信息, 请参见《Advanced Lights Out Manager CMT v1.2 Guide》 (819-6672-10)。

## <span id="page-26-1"></span>ALOM 概述

### <span id="page-26-2"></span>ALOM 功能

ALOM 是预先安装在服务器上的系统控制器,安装系统并打开电源后即可使用。通过命 令行界面,可以自定义 ALOM 以满足特定安装要求。随后便可以通过网络或通过终端 服务器 (使用服务器上的专用串行管理端口),监视并控制您的服务器。

## <span id="page-27-0"></span>ALOM 监视的部件

表 [2-1](#page-27-2) 列出了在服务器上 ALOM 可监视的某些部件。

<span id="page-27-2"></span>表 **2-1** ALOM 监视的部件

| 监视的部件  | 提供的信息                             |
|--------|-----------------------------------|
| 磁盘驱动器  | 每个插槽是否都有驱动器,以及该驱动器是否报告正常工作状态      |
| 风扇     | 风扇速度以及报告风扇状态是否正常                  |
| CPU 温度 | 是否有 CPU, CPU 的温度以及任何与温度有关的警告或故障情况 |
| 系统机箱温度 | 系统环境温度, 以及任何与机箱温度有关的警告或故障状态       |
| 保险丝    | 保险丝是否已烧断                          |
| 服务器前面板 | 系统旋转式开关的位置和各 LED 指示灯的状态           |
| 电压     | 电压是否在正常工作范围内                      |

注 **–** 当需要冗余电源时,如果只有一个直流连接器为使用直流电的服务器供电, 则 ALOM 有时可能会报告以下消息: SC Alert: env log event unsupported event

## <span id="page-27-1"></span>使用 ALOM

ALOM 软件是作为现成产品提供的,并且可以支持多个用户。但是,一次仅有一个用户 可以发出要求写入权限的任何命令。其他用户只能发出只读命令。

有两种方法可以连接到 ALOM:

- 使用 telnet 命令, 通过与 NET MGT 端口的以太网连接连接到 ALOM。
- 将串行设备 (例如 ASCII 终端或终端服务器端口) 连接到 SERIAL MGT 端口。

### <span id="page-28-0"></span>▼ 设置初始密码

首次接通服务器电源时,ALOM 会使用预先配置的名为 admin 的默认帐户(具有完全 (cuar) 权限),自动开始监视系统并在系统控制台上显示输出。出于安全考虑,应当设 置管理密码。

#### **1.** 物理连接到 **ALOM** 串行管理端口并建立连接。

通信参数如下所示:

- 9600 波特
- 8 数据位
- 无奇偶校验
- 1 个停止位
- 全双工
- 无握手

#### **2.** 登录到 **ALOM** 提示符。键入以下命令:

**#.**  $SC$ 

即:

**a.** 按住 **Shift** 键,同时按 **3** 键。

**b.** 按句点键。

**c.** 按回车键。

此时会显示 sc> 提示符 (ALOM 提示符)。

**3.** 键入 password 命令。

sc> **password**

#### **4.** 键入密码,并再次键入密码。

随即会创建密码,而且将来所有的 ALOM 连接均需要该密码。

如果在 ALOM 超时之前未能登录, ALOM 将返回到系统控制台并显示以下消息:

Enter #. to return to ALOM.

## <span id="page-29-0"></span>ALOM Shell 命令

下列各表列出了部分较常用的 ALOM shell 命令,并且简单介绍了这些命令的作用。

- 第 14 [页的 "配置命令"](#page-29-1)
- 第 15 页的"FRU 命令"
- 第 16 [页的 "日志命令"](#page-31-0)
- 第 16 [页的 "状态和控制命令"](#page-31-1)
- 第 17 页的"其他 ALOM 命令"

许多 ALOM shell 命令可以通过 Solaris 命令行界面,使用 scadm 命令来执行。例如:

#### # **scadm loghistory**

有关更多信息,请参阅 scadm 手册页。

### 配置命令

ALOM 配置命令可设置或显示系统各方面的配置。

<span id="page-29-2"></span><span id="page-29-1"></span>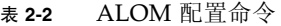

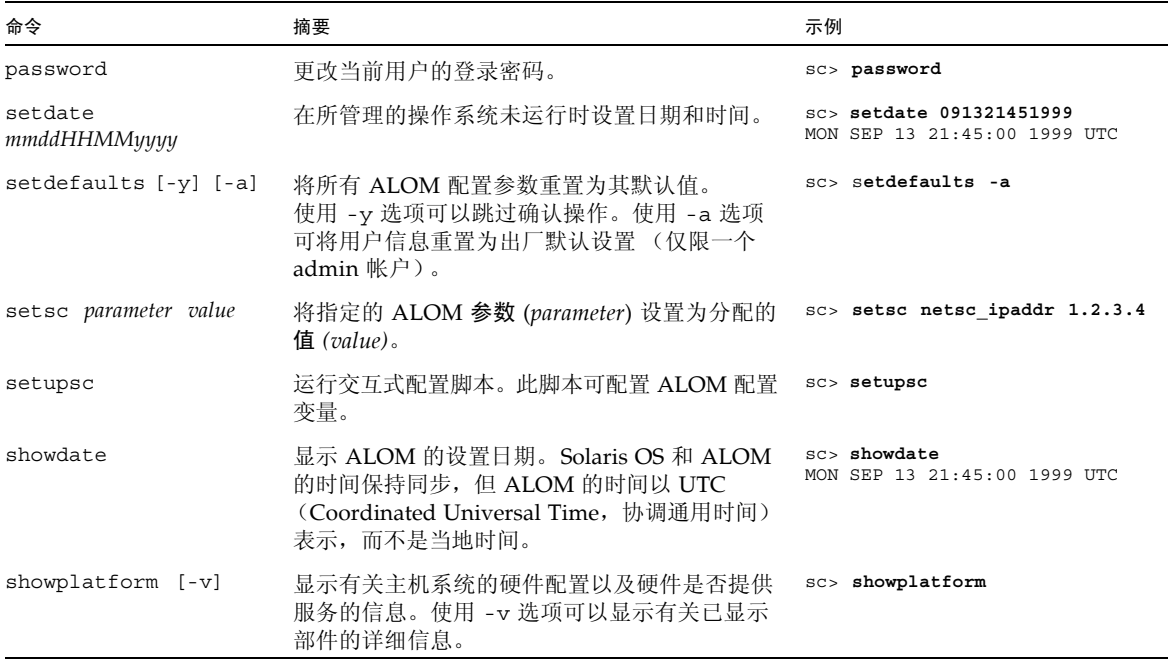

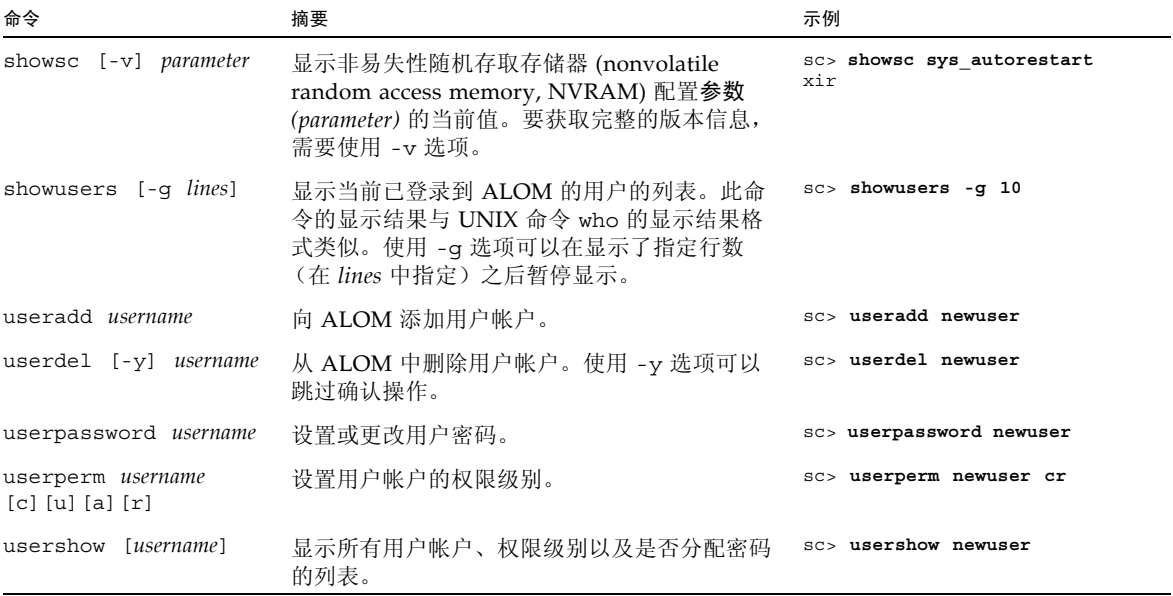

## FRU 命令

ALOM FRU 命令可以显示已安装的 FRU。

### <span id="page-30-1"></span><span id="page-30-0"></span>表 **2-3** ALOM FRU 命令

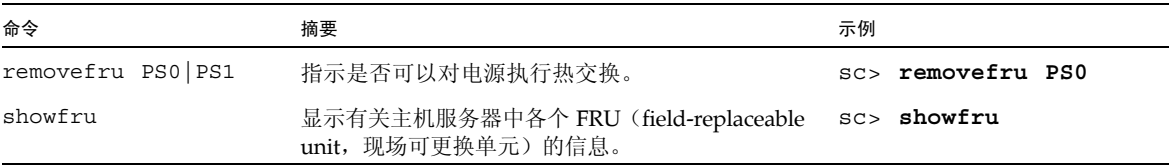

## 日志命令

ALOM 日志命令可以显示控制台输出和 ALOM 事件缓冲区。

### <span id="page-31-2"></span><span id="page-31-0"></span>表 **2-4** ALOM 日志命令

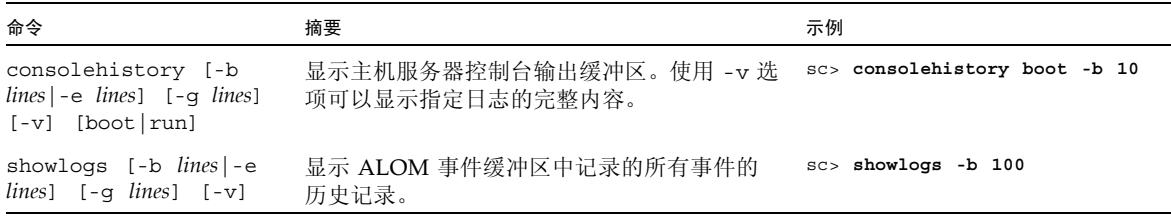

## 状态和控制命令

使用 ALOM 状态和控制命令,通常可以对服务器远程执行手动任务。

#### <span id="page-31-3"></span><span id="page-31-1"></span>表 **2-5** ALOM 状态和控制命令

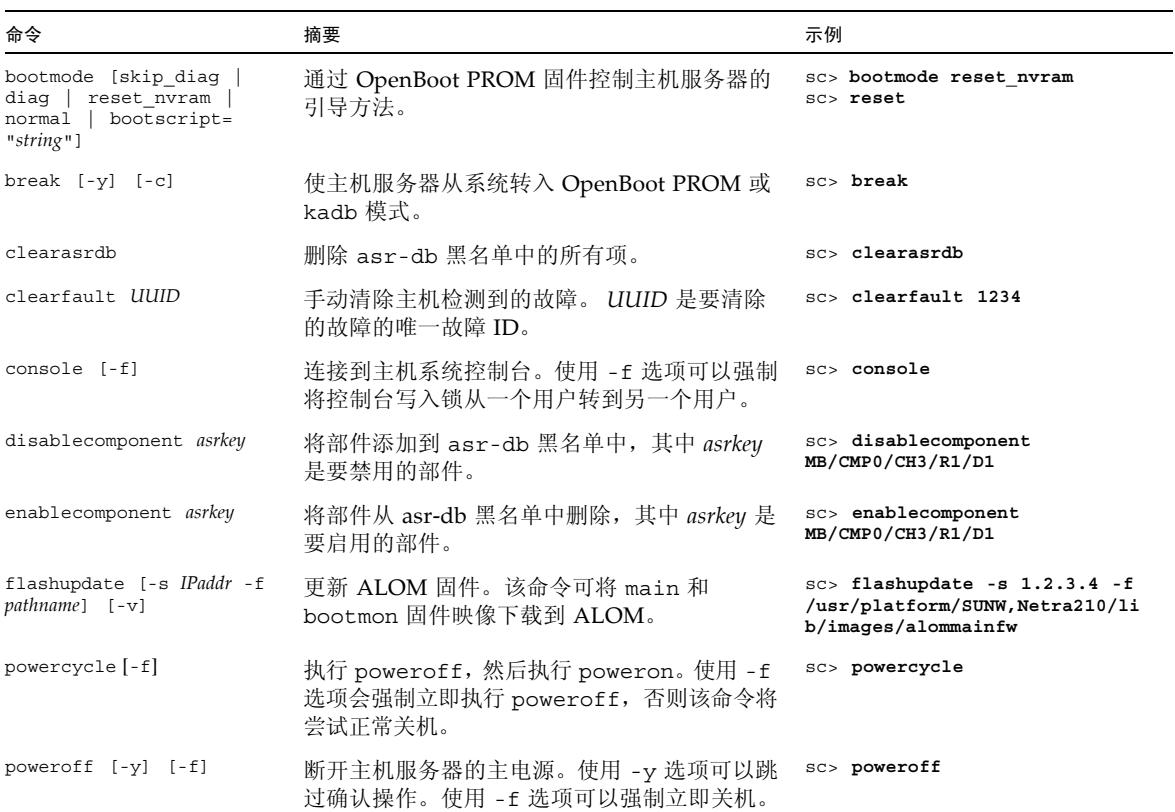

### 表 **2-5** ALOM 状态和控制命令 (续)

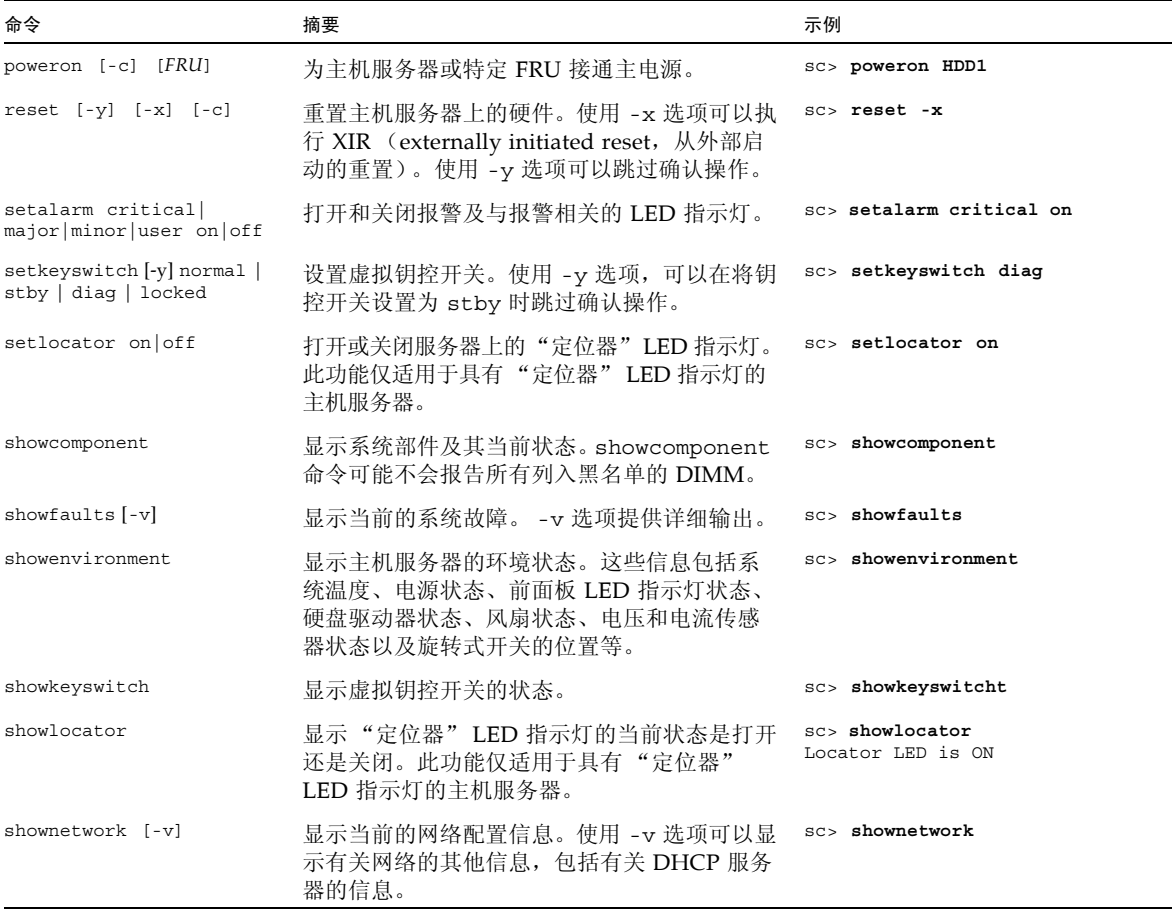

## 其他 ALOM 命令

表 [2-6](#page-32-1) 列出了其他 ALOM 命令。

<span id="page-32-1"></span><span id="page-32-0"></span>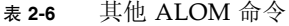

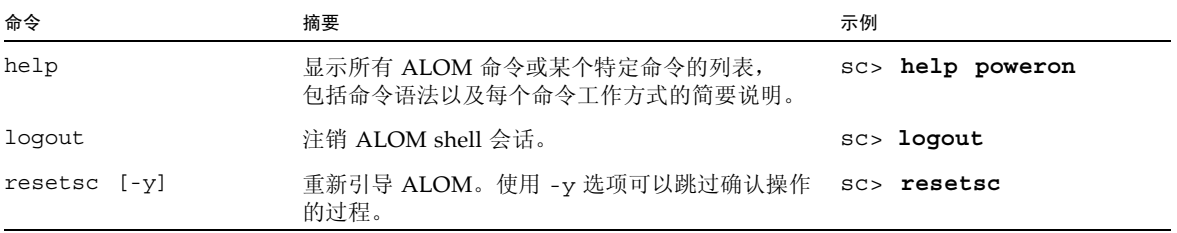

# <span id="page-33-0"></span>基本的 ALOM 任务

以 admin 身份及指定的 admin 密码登录到 ALOM 之后,即可执行一些通用的管理任务:

- 第 18 页的"重置 ALOM"
- 第 18 页的"在系统控制台和 ALOM 之间切换"
- 第 18 页的"控制"定位器"LED 指示灯"
- 第 19 [页的 "重置主机服务器"](#page-34-0)
- 第 19 [页的 "查看有关服务器的环境信息"](#page-34-1)
- 第 19 页的"重新配置 ALOM 以使用以太网 (NET MGT) 端口"
- 第 20 页的"添加 ALOM 用户帐户"
- 第 21 页的"删除 ALOM 用户帐户"
- 第 21 页的"登录到 ALOM"
- 第 21 页的"更改 ALOM 密码"
- 第 21 [页的 "设置电子邮件警报"](#page-36-3)
- 第 22 页的"备份 ALOM 配置"
- 第 22 页的"显示 ALOM 版本"

### <span id="page-33-1"></span>▼ 重置 ALOM

重置 ALOM 会重新引导 ALOM 软件。更改 ALOM 设置之后, 或 ALOM 由于任何原 因停止响应时,请重置 ALOM。

- 在 sc>提示符下, 键入 resetsc。
- <span id="page-33-2"></span>▼ 在系统控制台和 ALOM 之间切换
	- 要从控制台切换到 ALOM sc> 提示符, 请键入 #. (井号和句点)。
	- 要从 sc> 提示符切换到控制台, 请键入 console。
- <span id="page-33-3"></span>▼ 控制"定位器" LED 指示灯
	- 要打开和关闭 **LED** 指示灯,请使用 setlocator 命令。
	- 要检查 **LED** 指示灯的状态,请使用 showlocator 命令。 还可以在 Solaris 超级用户提示符下使用 locator 命令控制 LED 指示灯。

### <span id="page-34-0"></span>▼ 重置主机服务器

**1.** 键入 poweroff 命令。 此时会显示以下消息:

SC Alert: Host system has shut down.

- **2.** 键入 poweron 命令。
- <span id="page-34-1"></span>▼ 查看有关服务器的环境信息

ALOM 可以显示系统温度、硬盘驱动器状态、电源和风扇状态、前面板 LED 指示灯 状态、旋转式开关位置、电压和电流传感器状态、报警状态等信息。

- 要查看环境信息, 请使用 showenvironment 命令。
- <span id="page-34-2"></span>▼ 重新配置 ALOM 以使用以太网 (NET MGT) 端口

默认情况下, ALOM 使用串行管理端口 (SERIAL MGT) 与串行设备进行通信。如果需 要,可以重新配置 ALOM, 以便使用以太网网络管理 (NET MGT) 端口, 然后可以通过 telnet 命令连接到 ALOM。

注 **–** ALOM 仅支持 10 兆位网络。

要配置 ALOM 软件以使用 NET MGT 端口进行通信,必须指定网络接口变量的值。 setupsc 脚本可帮助您完成此操作。

**1.** 运行 setupsc 脚本。键入以下命令:

sc> **setupsc**

此时会启动设置脚本。回答脚本中的问题。此时脚本会询问:

Do you wish to configure the enabled interfaces [y]?

**2.** 键入 y。

此时脚本会询问:

Should the SC network interface be enabled?

**3.** 键入 true 或按回车键以启用网络接口。

这样便设置了 if network 变量的值。

- **4.** 为脚本中的下列变量指定值:
	- if modem (指定为 false)
	- netsc dhcp (true 或 false)
	- netsc ipaddr (IP 地址)
	- netsc ipnetmask (网络掩码)
	- netsc ipgateway (IP 地址)
	- netsc\_tpelinktest (true 或 false)
- **5.** 完成网络接口变量的设置后,请按 **Ctrl-Z** 保存更改并退出 setupsc 脚本。
- **6.** 重置 **ALOM**。键入以下命令:

sc> **resetsc**

<span id="page-35-0"></span>▼ 添加 ALOM 用户帐户

您最多可以在 ALOM 中添加 15 个不同的用户帐户。

**1.** 创建一个 **ALOM** 用户帐户。键入以下命令:

sc> **useradd** *username*

**2.** 为该帐户分配一个密码。键入以下命令:

```
sc> userpassword username
New password: 
Re-enter new password:
```
**3.** 为该帐户分配权限。键入以下命令:

sc> **userperm** *username cuar*

其中 *cuar* 表示 cuar 权限。

**4.** 要验证帐户及其权限,请使用 usershow 命令。
- ▼ 删除 ALOM 用户帐户
	- **要删除 ALOM 用户帐户, 请键入以下命令:**

sc> **userdel** *username*

注 **–** 您无法从 ALOM 中删除默认的 admin 帐户。

- ▼ 登录到 ALOM
	- **1.** 建立与 **ALOM** 的连接。
	- **2.** 建立连接后,键入 #. (井号和句点)以退出系统控制台。
	- **3.** 键入您的 **ALOM** 登录名和密码。

▼ 更改 ALOM 密码

- 要更改密码,请使用 password 命令。
- 要更改用户帐户密码,请使用 userpassword *username* 命令。
- ▼ 设置电子邮件警报

注 **–** 您最多可以为八个用户配置电子邮件警报。您可以对每个电子邮件地址进行配置 以接收其所属级别的警报。

**1.** 确保已设置 **ALOM** 以便使用以太网网络管理端口 **(NET MGT)**,并确保配置了网络接口 变量。

请参见第 19 [页的 "重新配置](#page-34-0) ALOM 以使用以太网 (NET MGT) 端口"。

**2.** 配置电子邮件警报和邮件主机。键入以下命令:

```
sc> setsc if_emailalerts true
sc> setsc mgt_mailhost ipaddress1,...
```
<span id="page-37-0"></span>**3.** 配置各警报收件人。键入以下命令:

```
sc> setsc mgt_mailalert emailaddress alertlevel
```
其中:

- *emailaddress* 的格式为 emailusername@maildomain
- *alertlevel* 为 1 表示严重的电子邮件警报, 2 表示重要的电子邮件警报, 3 表示次要的 电子邮件警报
- **4.** 对每个警报收件人重复[步骤](#page-37-0) 3。

ALOM 电子邮件警报采用以下格式显示: \$HOSTID \$EVENT \$TIME \$CUSTOMERINFO \$HOSTNAME *message* 

### ▼ 备份 ALOM 配置

您应当定期在远程系统上创建记录 ALOM 配置设置的备份文件。

● 以超级用户身份打开终端窗口,然后键入以下命令:

# **/usr/platform/SUNW,Netra210/sbin/scadm show >** *remote-filename* # **/usr/platform/SUNW,Netra210/sbin/scadm usershow >** *remote-filename*

请使用有意义的文件名,其中应该包含 ALOM 所控制的服务器的名称。以后,如有必 要,可参照该文件来恢复有关的设置。

### ▼ 显示 ALOM 版本

**● 要显示 ALOM 版本, 请键入以下命令:** 

sc> **showsc version**  Advanced Lights Out Manager v1.6

第 **3** 章

# OpenBoot PROM

本章介绍了 OpenBoot PROM 的功能、进入方法和配置。其中包括下列主题:

- 第 23 页的 "[OpenBoot PROM](#page-38-0) 概述"
- 第 24 页的"进入 ok [提示符之前"](#page-39-0)
- 第 24 页的"进入 ok 提示符"
- 第 26 页的 "[OpenBoot PROM](#page-41-0) 配置变量"
- 第 29 页的 "[OpenBoot](#page-44-0) 应急措施"

# <span id="page-38-0"></span>OpenBoot PROM 概述

OpenBoot PROM 是可以使服务器引导至 Solaris 操作系统的低级别固件。一旦 Solaris 运行后, OpenBoot PROM 就会将对服务器的控制权让与 Solaris OS。在特定条件下, OpenBoot PROM 将重新获得对服务器的控制权。以下列出了一些情况,在这些情况下, 由 OpenBoot 固件控制系统:

- 为了执行基于固件的命令,特意将系统置于固件控制之下。这种情况最常出现在您 作为管理员进行操作时,因为需要多次进入 ok 提示符下。
- 默认情况下, 在安装操作系统之前, 系统会受到 OpenBoot 固件控制。
- 当 OpenBoot 变量 auto-boot? 设置为 false 时,系统将引导至 ok 提示符下。
- 当操作系统停止时,系统将依序转换至运行级 0。
- 当操作系统崩溃后, 系统将回到 OpenBoot 固件控制之下。
- 在系统引导过程中,如果出现妨碍操作系统运行的严重硬件问题,系统将回到 OpenBoot 固件控制之下。
- 系统运行期间发生严重硬件问题时,操作系统将平稳地转换至运行级 0。

# <span id="page-39-0"></span>进入 ok 提示符之前

注 **–** 进入 ok 提示符下会暂停 Solaris OS。暂停操作系统之前,应该先备份文件、警告 用户即将关闭系统,并按正常的步骤关闭系统。

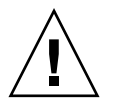

注意 **–** 如果从正常运行的服务器进入 ok 提示符下,将会暂停 Solaris OS,并将系统置 于固件控制之下。在此操作系统下运行的所有进程也都会暂停,而且这些进程的状态可 能无法再恢复。

在 ok 提示符下运行的命令可能会影响系统的状态。这就是说,有时可能无法从暂停点 继续执行操作系统。尽管在大多数情况下执行 go 命令可恢复操作系统的执行,但通常 来说, 每次进入 ok 提示符下时, 都可能需要重新引导系统才能返回到操作系统。

# <span id="page-39-1"></span>进入 ok 提示符

有多种方法可以进入 ok 提示符,以下按顺序列出了这些方法:

- 正常关机
- ALOM break 和 console 命令
- Stop-A 键或 Break 键
- 手动重置系统

注 **–** 在强制系统进入 OpenBoot 固件控制之下后,请注意,发出某些 OpenBoot 命令 (probe-scsi、 probe-scsi-all 或 probe-ide)可能会使系统挂起。

### 正常关机

进入 ok 提示符的首选方法是:通过发出适当的命令 (例如, shutdown、 init 或 uadmin 命令)关闭操作系统,如 Solaris 系统管理文档中所述。也可以使用系统电源 按钮来正常关闭系统。

正常关闭系统可以防止数据丢失、预先警告用户,从而将系统中断降至最低限度。只要 Solaris OS 正在运行,并且硬件没有发生严重故障,通常都可以正常关闭系统。

也可以通过 ALOM 命令提示符来正常关闭系统。

### ALOM break 或 console 命令

在 sc> 提示符下键入 break 将强制服务器转至 OpenBoot 固件控制之下。如果操作系 统已经停止,可以使用 console 命令而非 break 来进入 ok 提示符下。

### Stop-A 键或 Break 键

如果无法正常关闭系统或这样做不切合实际,可以通过从 Sun 键盘键入 Stop-A 组合键 来进入 ok 提示符下。如果服务器连接了字母数字终端,则可以按 Break 键。

注 **–** 只有当系统控制台已经重定向到适当的端口时,才能使用这些方法进入 ok 提示符。

### 手动重置系统

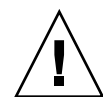

注意 **–** 强制执行手动重置系统会导致系统状态数据丢失,仅在万不得已时才可采用此 方式。手动重置系统之后,所有状态信息都会丢失,这将妨碍对问题原因进行诊断,直 到同一问题再次出现。

可以使用 ALOM reset 命令或 poweron 和 poweroff 命令重置服务器。使用这些命 令会导致所有系统一致性和状态信息均丢失。手动重置系统可能会破坏服务器的文件系 统,尽管通常可以通过 fsck 命令来恢复它们。除非别无他法, 否则不要使用此方法。

<span id="page-41-2"></span>▼ 进入 ok 提示符

**1.** 确定要采用哪种方法进入 ok 提示符。

<span id="page-41-1"></span>**2.** 按照表 [3-1](#page-41-1) 中的相应说明进行操作。

表 **3-1** 进入 ok 提示符的方法

| 方法                           | 操作步骤                                                                                                    |
|------------------------------|----------------------------------------------------------------------------------------------------|
| 正常关闭 Solaris OS              | 在 shell 或命令工具窗口中,发出相应的命令(例如,shutdown 或<br>init 0命令), 如 Solaris 系统管理文档中所述。                                         |
| Stop-A 键或<br>Break 键         | • 在与服务器直接相连的 Sun 键盘上,同时按 Stop 键和 A 键。<br>• 从配置为访问系统控制台的字母数字终端,按 Break 键。                                          |
| ALOM break 命令和<br>console 命令 | 在 sc> 提示符下,键入 break 命令。然后发出 console 命令<br>(如果操作系统软件未运行,并且服务器已经处于 OpenBoot 固件控<br>制之下)。                            |
| 手动重置系统                       | 1. 在 sc > 提示符下, 键入:<br>sc>bootmode bootscript="setenv auto-boot? false"<br>2. 按 Enter 键。<br>3. 然后键入:<br>sc> reset |

# <span id="page-41-0"></span>OpenBoot PROM 配置变量

- ▼ 更改 OpenBoot PROM 配置变量
	- 使用 setenv 命令。

例如:

ok **setenv diag-switch? true**

本示例启用了诊断。

表 [3-2](#page-42-0) 介绍了系统上非易失性存储器中存储的 OpenBoot 固件配置变量。 OpenBoot 配置变量在这里是按照您发出 showenv 命令时所显示的顺序列出的。

<span id="page-42-0"></span>表 **3-2** 系统配置卡中存储的 OpenBoot 配置变量

| 变量                  | 可能的值                             | 默认值                 | 描述                                                             |
|---------------------|----------------------------------|---------------------|----------------------------------------------------------------|
| local-mac-address?  | true, false                      | true                | 如果设置为 true, 则网络驱动程序使用其<br>自身的 MAC 地址, 而不使用服务器 MAC<br>地址。       |
| fcode-debug?        | true, false                      | false               | 如果设置为 true, 则包括插件设备 FCode<br>的名称字段。                            |
| scsi-initiator-id   | $0 - 15$                         | 7                   | 串行连接 SCSI 控制器的 SCSI ID。                                        |
| oem-logo?           | true, false                      | false               | 如果设置为 true, 则使用自定义的 OEM<br>徽标: 否则使用 Sun 徽标。                    |
| oem-banner?         | true, false                      | false               | 如果设置为 true,则使用自定义的 OEM<br>标志。                                  |
| ansi-terminal?      | true, false                      | true                | 如果设置为 true,则启用 ANSI 终端仿真。                                      |
| screen-#columns     | $0 - n$                          | 80                  | 设置屏幕上的列数。                                                      |
| screen-#rows        | $0 - n$                          | 34                  | 设置屏幕上的行数。                                                      |
| ttya-rts-dtr-off    | true, false                      | false               | 如果设置为 true, 则操作系统不会声明串<br>行管理端口上的 rts (请求发送)和 dtr<br>(数据传输就绪)。 |
| ttya-iqnore-cd      | true, false                      | true                | 如果设置为 true, 则操作系统不对串行管<br>理端口进行载波检测。                           |
| ttya-mode           | $9600, 8, n, 1, -$               | $9600, 8, n, 1, -$  | 串行管理端口 (波特率、位数、奇偶校验、<br>停止位、握手)。串行管理端口仅在选择默<br>认值时才起作用。        |
| output-device       | virtual-<br>console,<br>screen   | virtual-<br>console | 打开输出设备的电源。                                                     |
| input-device        | virtual-<br>console,<br>keyboard | virtual-<br>console | 打开输入设备的电源。                                                     |
| auto-boot-on-error? | true, false                      | false               | 如果设置为 true, 则在系统出错后自动引导。                                       |
| load-base           | $0 - n$                          | 16384               | 地址。                                                            |
| auto-boot?          | true, false                      | true                | 如果设置为 true, 则在打开电源或重置后<br>自动引导。                                |
| boot-command        | variable-name                    | boot                | 键入 boot 命令后的操作。                                                |
| boot-file           | variable-name                    | none                | diag-switch? 设置为 false 时用于引导<br>的文件。                           |

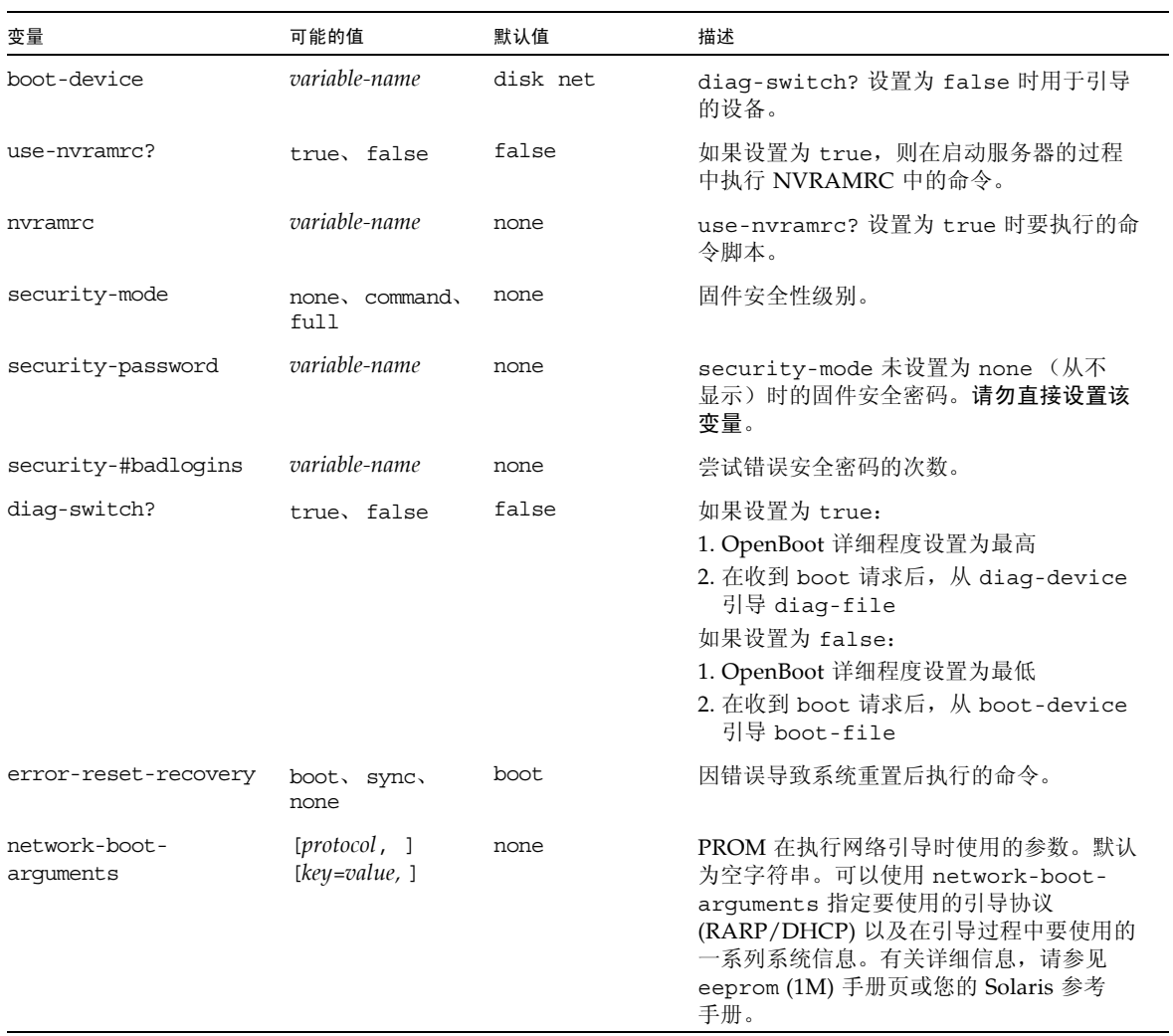

#### 表 **3-2** 系统配置卡中存储的 OpenBoot 配置变量 (续)

# <span id="page-44-0"></span>OpenBoot 应急措施

由于最新的 Sun 系统使用了通用串行总线 (Universal Serial Bus, USB) 键盘, 因此有必 要对 OpenBoot 应急措施进行一些更改。具体地说, Stop-N、 Stop-D 和 Stop-F 命 令在使用非 USB 键盘的系统上可用,但在使用 USB 键盘的系统上不受支持。本节介绍 使用 USB 键盘的较新系统中的 OpenBoot 应急措施, 如果您熟悉早期 (非 USB) 键盘 功能的话,可以加以参考,因为这些措施大抵相同。

### Stop-A 功能

Stop-A (中止)组合键的功能与其在使用标准键盘的系统中的功能基本相同,唯一的区 别在于:它在服务器重置后的最初几秒种内不起作用。此外,还可以发出 ALOM break 命令。有关更多信息,请参见第 6 [页的 "在控制台之间切换"](#page-21-0)。

### Stop-N 功能

目前不提供 Stop-N 功能。不过,如果系统控制台已配置为可以使用串行管理端口或网 络管理端口进行访问,您可以通过完成以下步骤来近似地模仿 Stop-N 功能。

### ▼ 恢复 OpenBoot 配置默认值

**1.** 登录到 **ALOM**。

请参见第 6 [页的 "在控制台之间切换"](#page-21-0)。

**2.** 键入以下命令:

```
sc> bootmode reset_nvram
sc> bootmode bootscript="setenv auto-boot? false"
sc>
```
注 **–** 如果 10 分钟之内没有发出 poweroff 和 poweron 命令或者 reset 命令,则主机 服务器将忽略 bootmode 命令。

发出不带参数的 bootmode 命令可显示当前设置。

sc> **bootmode** Bootmode: reset\_nvram Expires WED SEP 09 09:52:01 UTC 2005 bootscript="setenv auto-boot? false"

**3.** 要重置系统,请键入以下命令:

```
sc> reset
Are you sure you want to reset the system [y/n]? y
sc>
```
**4.** 要在系统使用默认 **OpenBoot** 配置变量进行引导的过程中查看控制台输出,请切换到 console 模式。

```
sc> console
ok
```
**5.** 键入 set-defaults 以放弃所有自定义的 **IDPROM** 值,并将所有 **OpenBoot** 配置变 量恢复为默认设置。

### Stop-F 功能

使用 USB 键盘的系统中没有 Stop-F 功能。

### Stop-D 功能

使用 USB 键盘的系统不支持 Stop-D (诊断)组合键。但是,可以通过使用 ALOM setkeyswitch 命令将虚拟钥控开关设置为 diag 来近似地模仿 Stop-D 功能。

第 **4** 章

<span id="page-46-0"></span>

# 基本管理任务

本章介绍状态指示灯以及在进行系统管理的过程中可能要完成的基本任务。其中包括 下列主题:

- 第 31 [页的 "状态指示灯"](#page-46-0)
- 第 36 [页的 "选择引导设备"](#page-51-0)
- 第 38 [页的 "取消设备的配置和重新配置设备"](#page-53-0)
- 第 39 [页的 "显示系统故障信息"](#page-54-0)
- 第 40 [页的 "多路径软件"](#page-55-0)
- 第41 页的"存储 FRU 信息"
- 第 41 [页的 "系统自动恢复"](#page-56-1)
- 第 44 [页的 "更新固件"](#page-59-0)

# 状态指示灯

系统配有多个用于服务器自身和不同部件的 LED 指示灯。服务器状态指示灯位于挡片 上,后面板上也有一个相同的状态指示灯。干接点报警卡、电源设备、以太网端口和硬 盘驱动器都有 LED 指示灯,用以显示它们的状态。

本节包括下列主题:

- 第 32 页的"状态 LED [指示灯说明"](#page-47-0)
- 第 33 [页的 "挡片服务器状态指示灯"](#page-48-0)
- 第 35 [页的 "报警状态指示灯"](#page-50-0)

## <span id="page-47-0"></span>状态 LED 指示灯说明

服务器上的 LED 指示灯行为符合美国国家标准学会 (American National Standards Institute, ANSI) 的状态指示灯标准 (Status Indicator Standard, SIS)。有关这些标准 LED 指示灯的行为, 请参见表 [4-1](#page-47-1)。

<span id="page-47-1"></span>表 **4-1** LED 指示灯的行为与含义

| LED 指示灯行为 | 含义                           |
|-----------|------------------------------|
| 熄灭        | 颜色所代表的不是真实状况。                |
| 稳定亮起      | 颜色所代表的是真实状况。                 |
| 待机闪烁      | 系统正在最低级别下运行,并即将恢复全部功能。       |
| 缓慢闪烁      | 颜色所代表的短暂活动或新活动正在讲行。          |
| 快速闪烁      | 需要注意。                        |
| 反馈闪烁      | 活动的发生频率等于闪烁频率 (例如, 磁盘驱动器活动)。 |

有关 LED 指示灯的指定含义,请参见表 [4-2](#page-47-2)。

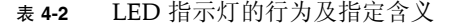

<span id="page-47-2"></span>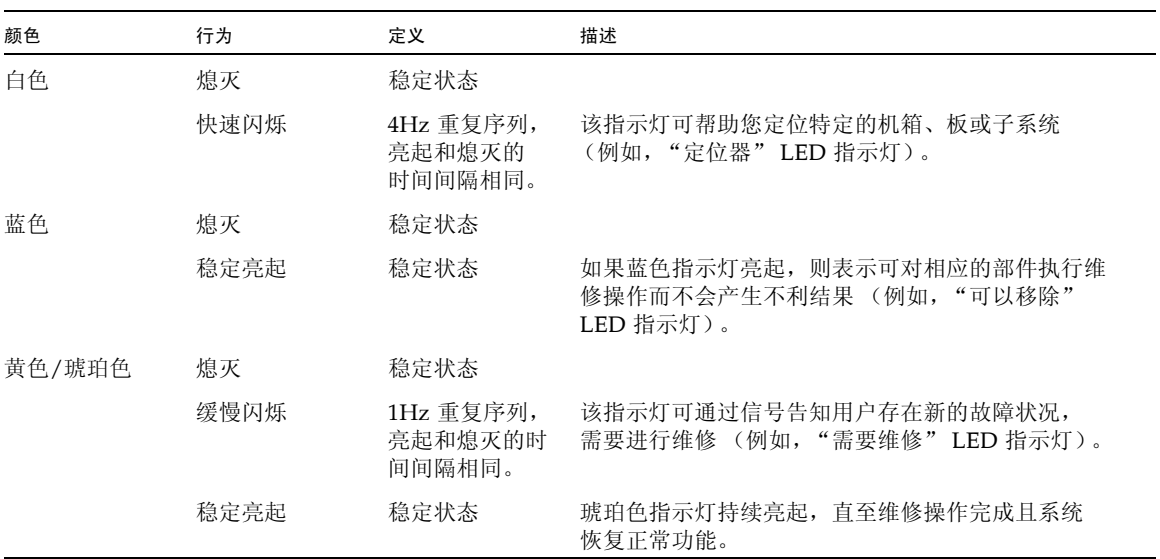

| 颜色 | 行为   | 定义                                                 | 描述                                              |
|----|------|----------------------------------------------------|-------------------------------------------------|
| 绿色 | 熄灭   | 稳定状态                                               |                                                 |
|    | 待机闪烁 | 短时间闪烁<br>(0.1 秒) 后紧<br>接着长时间熄灭<br>(2.9 秒)的<br>重复序列 | 系统正在最低级别下运行并即将迅速恢复全部功能<br>(例如,"系统活动"LED 指示灯)。   |
|    | 稳定亮起 | 稳定状态                                               | 状态正常:系统或部件工作正常,无需采取维修操作。                        |
|    | 缓慢闪烁 |                                                    | 正在发生短暂 (临时)事件,此类事件无需提供直接<br>比例反馈, 或提供直接比例反馈不可行。 |

表 **4-2** LED 指示灯的行为及指定含义 (续)

挡片服务器状态指示灯

图 [4-1](#page-48-1) 显示了挡片指示灯的位置,表 [4-3](#page-49-0) 提供了有关服务器状态指示灯的信息。

<span id="page-48-0"></span>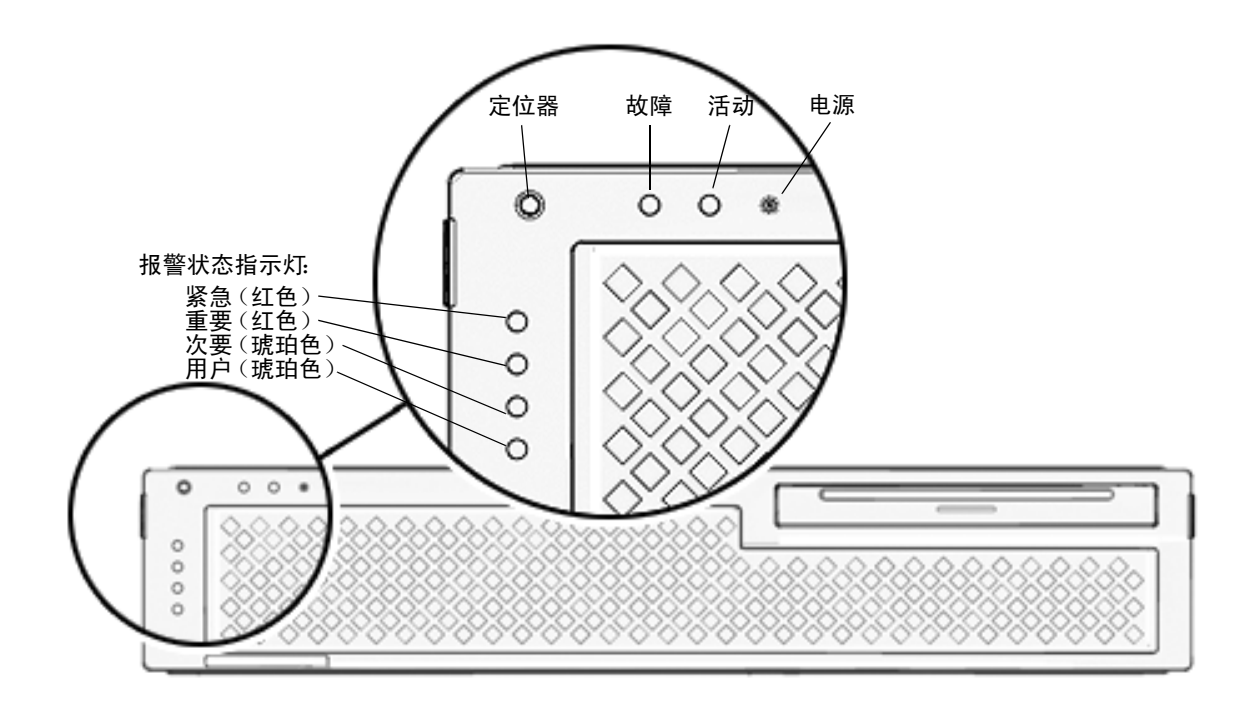

<span id="page-48-1"></span>图 **4-1** 挡片服务器状态指示灯和报警状态指示灯的位置

<span id="page-49-0"></span>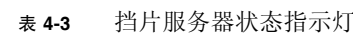

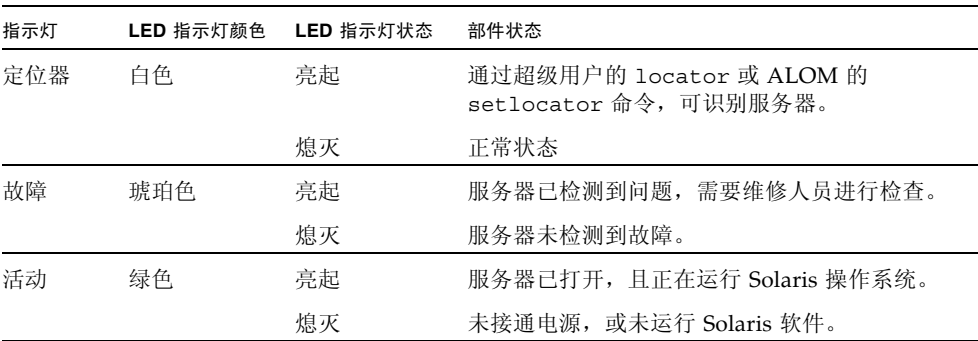

通过超级用户身份或 ALOM 提示符,可以检查状态以及打开和关闭 "定位器" LED 指示灯。表 [4-4](#page-49-1) 中列出了可使用的命令。

<span id="page-49-1"></span>表 **4-4** "定位器" LED 指示灯命令

| 提示符  | 状态                  | 打开                                            | 关闭                 |
|------|---------------------|-----------------------------------------------|--------------------|
| 超级用户 | # /usr/sbin/locator | # /usr/sbin/locator -n # /usr/sbin/locator -f |                    |
| ALOM | sc> showlocator     | sc> setlocator on                             | sc> setlocator off |

### <span id="page-50-0"></span>报警状态指示灯

干接点报警卡上有四个 ALOM 支持的 LED 状态指示灯。它们垂直分布在挡片上 (图 [4-1](#page-48-1))。表 [4-5](#page-50-1) 中提供了有关报警指示灯和干接点报警状态的信息。有关报警指示灯 的更多信息,请参见 《Advanced Lights Out Manager CMT v1.2 Guide》 (819-6672-10)。

#### <span id="page-50-1"></span>表 **4-5** 报警指示灯和干接点报警状态

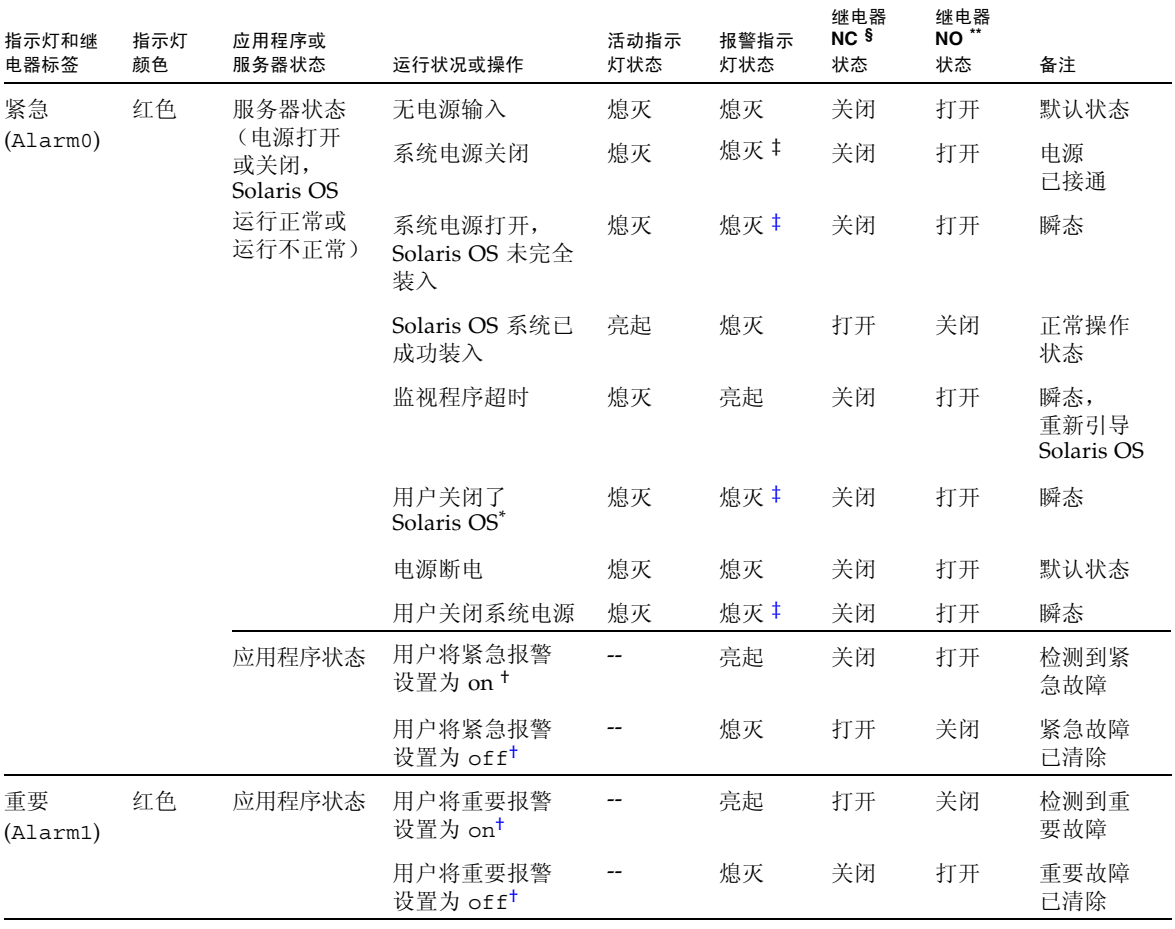

#### 表 **4-5** 报警指示灯和干接点报警状态 (续)

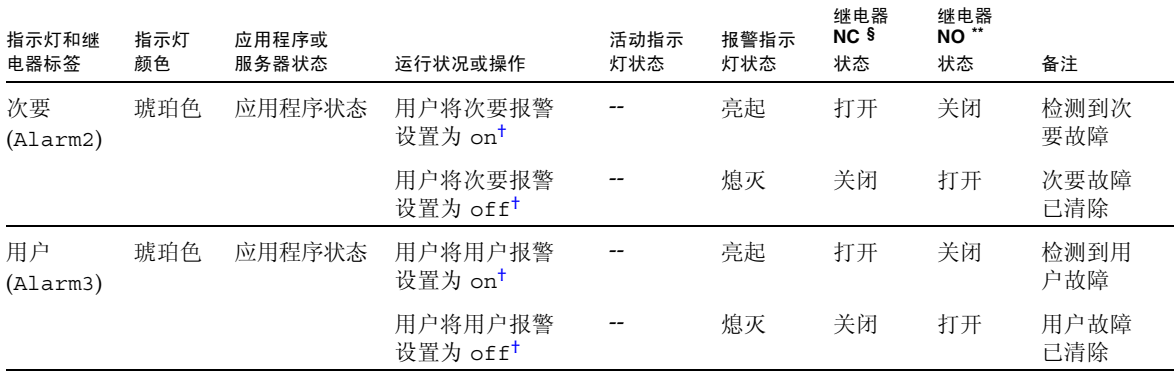

\* 用户可以使用 init0 和 init6 等命令来关闭系统。这些命令不会将电源从系统中移除。

<span id="page-51-2"></span>† 根据对故障情况的判断,用户可以使用 Solaris 平台报警 API 或 ALOM CLI 打开报警功能。

<span id="page-51-1"></span>‡ 此报警指示灯状态的指示情况可能会改变。

§ NC 状态是指常闭状态。该状态代表常闭继电器接点的默认模式。

\*\* NO 状态是指常开状态。该状态代表常开继电器接点的默认模式。

用户设置报警时,控制台上会显示消息。例如,设置紧急报警后,控制台上会显示以下 消息:

SC Alert: CRITICAL ALARM is set

在某些情况下,尽管设置了紧急报警,相关的报警指示灯也不会亮起。这种情况在将来 的发行版中会有所改变。

# <span id="page-51-0"></span>选择引导设备

引导设备是由 OpenBoot 配置变量 boot-device 指定的。该变量的默认设置为 disk net。通过该设置,固件首先尝试从系统硬盘驱动器进行引导,如果失败,则从板载 NET0 千兆位以太网接口进行引导。

此过程假设您熟悉 OpenBoot 固件,并且知道如何进入 OpenBoot 环境。有关更多信息, 请参见 《Netra Pelton Server Administration Guide》。

如果要从其他设备进行引导,请执行以下过程。

### ▼ 选择引导设备

- **1.** 进入 ok 提示符。 请参见第 26 [页的 "进入](#page-41-2) ok 提示符"。
- **2.** 在 ok 提示符下,键入:

ok **setenv boot-device** *device-specifier*

其中 *device-specifier* 是下列项之一:

- cdrom 指定光介质驱动器
- disk 指定系统引导磁盘 (默认情况为内部磁盘 0)
- disk0 指定内部驱动器 0
- disk1 指定内部驱动器 1
- disk2 指定内部驱动器 2
- disk3 指定内部驱动器 3
- net、 net0、 net1、 net2、 net3 指定网络接口
- *full path name* 按其全路径名指定设备或网络接口

注 **–** Solaris OS 会将 boot-device 变量修改为引导设备的全路径名,而非别名。 如果选择非默认 boot-device 变量, Solaris OS 会指定该引导设备的全设备路径。

注 **–** 您可以指定要引导的程序的名称,以及引导程序的运行方式。有关更多信息, 请参阅适用于您特定 Solaris OS 发行版的 《OpenBoot Collection AnswerBook》中的 《OpenBoot 4.x Command Reference Manual》。

如果要将某个网络接口 (非板载以太网接口)指定为默认引导设备,则可以通过键入 以下命令来确定每个接口的全路径名:

#### ok **show-devs**

show-devs 命令会列出系统设备并显示每个 PCI 设备的全路径名。

注 **–** 要从网络接口进行引导,网络上必须有可供使用的引导服务器。

# <span id="page-53-0"></span>取消设备的配置和重新配置设备

为了支持降级引导功能, ALOM 固件提供了 disablecomponent 命令, 使用该命令 可手动取消系统设备的配置。该命令会在 ASR 数据库中创建一个条目,并将指定设备 标记为 disabled。对于任何标记为 disabled 的设备 (无论是手动标记还是由系统的 固件诊断程序标记),都将从系统的机器描述中移除,然后再移交给系统固件 (如 OpenBoot PROM)的其他层。

### ▼ 手动取消设备配置

**1.** 进入 **ALOM** 提示符。

请参见第 6 [页的 "在控制台之间切换"](#page-21-0)。

**2.** 在 sc> 提示符下,键入:

sc> **disablecomponent** *asr-key*

其中, *asr-key* 是表 [4-6](#page-53-1) 中的设备标识符之一

注 **–** 设备标识符不区分大小写。您既可以键入大写字符,也可以键入小写字符。

#### <span id="page-53-1"></span>表 **4-6** 设备标识符和设备

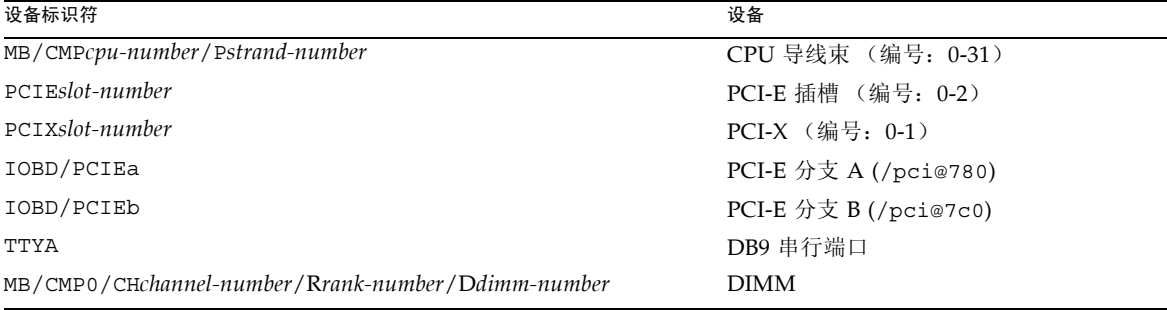

### ▼ 手动重新配置设备

- **1.** 进入 **ALOM** 提示符。 请参见第 6 [页的 "在控制台之间切换"](#page-21-0)。
- **2.** 在 sc> 提示符下,键入:

sc> **enablecomponent** *asr-key*

其中, *asr-key* 是表 [4-6](#page-53-1) 中的任一设备标识符。

注 **–** 设备标识符不区分大小写。您既可以键入大写字符,也可以键入小写字符。

您可以使用 ALOM enablecomponent 命令对先前通过 disablecomponent 命令取 消其配置的任何设备进行重新配置。

## <span id="page-54-0"></span>显示系统故障信息

通过 ALOM 软件,可以显示当前的有效系统故障。showfaults 命令可显示故障 ID、 出现故障的 FRU 设备和标准输出中的故障消息。此外, showfaults 命令还可显示开 机自检结果。

- ▼ 显示系统故障信息
	- **1.** 进入 **ALOM** 提示符。 请参见第 6 [页的 "在控制台之间切换"](#page-21-0)。
	- **2.** 在 sc> 提示符下,键入:

sc> **showfaults -v**

例如:

```
sc> showfaults
   ID FRU Fault
    0 FT0.FM2 SYS_FAN at FT0.FM2 has FAILED.
```
添加 -v 选项可显示时间:

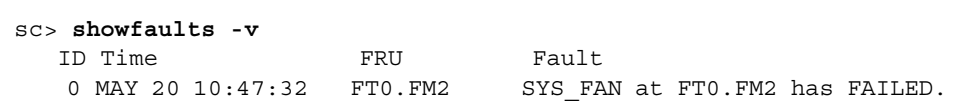

# <span id="page-55-0"></span>多路径软件

使用多路径软件,您可以定义和控制指向 I/O 设备 (如存储设备和网络接口)的冗余 物理路径。如果指向某个设备的有效路径不可用,该软件可以自动切换至替代路径以维 持可用性。这种功能称为**自动故障转移**。要利用多路径功能,您必须为服务器配置冗余 硬件 (例如,冗余的网络接口,或者两个连接到同一个双端口存储阵列的主机总线适 配器)。

对于服务器,可以使用三种不同类型的多路径软件:

- Solaris IP Network Multipathing 软件可为 IP 网络接口提供多路径功能和负载平衡 功能。
- VERITAS Volume Manager (VxVM) 软件提供一种称为动态多路径 (Dynamic Multipathing, DMP)的功能,该功能可通过磁盘多路径及磁盘负载平衡来优化 I/O 吞吐量。
- Sun StorEdge™ Traffic Manager 是一种完全集成在 Solaris OS(从 Solaris 8 发行版 开始)内部的体系结构。使用它,能够通过多个主机控制器接口从 I/O 设备的单个 实例访问多个 I/O 设备。

有关如何配置和管理 Solaris IP Network Multipathing 的说明,请参阅随您特定 Solaris 发行版提供的 《IP Network Multipathing Administration Guide》。

有关 VxVM 及其 DMP 功能的信息,请参阅随 VERITAS Volume Manager 软件提供 的文档。

有关 Sun StorEdge Traffic Manager 的信息, 请参阅 Solaris OS 文档。

# <span id="page-56-0"></span>存储 FRU 信息

### ▼ 在可用 FRU PROM 中存储信息

#### **1.** 进入 **ALOM** 提示符。

请参见第 6 [页的 "在控制台之间切换"](#page-21-0)。

**2.** 在 sc> 提示符下,键入:

**setfru -c** *data*

# <span id="page-56-1"></span>系统自动恢复

系统自动恢复 (Automatic System Recovery, ASR) 包含自检功能和自动配置功能,可 以检测到出现故障的硬件部件并对它们取消配置。通过启用此功能,服务器可以在出现 非致命的硬件故障后恢复运行。

如果某个部件由 ASR 监控,且服务器在没有此部件时仍可运行,则在该部件出现故障 时,服务器将自动重新引导。该功能可防止出现故障的硬件部件重复造成整个系统停机 或无法运行。

如果在开机过程中检测到某个故障,则会禁用出现故障的部件。如果系统仍可正常操作, 则引导过程会继续进行。

为支持此类降级的引导功能, OpenBoot 固件使用 1275 客户机接口(通过设备树的方式) 在设备树节点中创建相应的状态属性,从而将设备标记为 failed (故障)或 disabled (禁用)。 Solaris 操作系统不会为任何标记为 "failed" 或 "disabled" 的子系统激活驱动 程序。

只要出现故障的部件不会产生电力中断问题 (例如,不会导致随机总线错误或信噪), 系统就会在收到服务请求时自动重新引导并恢复操作。

使用新设备替换了 *failed* 或 *disabled* 状态的设备后, OpenBoot 固件会在重新引导时自 动修改设备的状态。

注 **–** ASR 只有在激活后才可启用。请参见第 43 [页的 "启用](#page-58-0) ASR"。

### 自动引导选项

auto-boot? 设置用于控制固件是否在每次重置后自动引导操作系统。默认设置为 true。

auto-boot-on-error? 设置用于控制系统是否在检测到子系统故障时执行降级引 导。 auto-boot-on-error? 的默认设置为 false。必须将 auto-boot? 和 auto-boot-on-error? 都设置为 true 后,才能执行自动降级引导。

### ▼ 启用自动降级引导

**1.** 进入 ok 提示符。

请参见第 26 [页的 "进入](#page-41-2) ok 提示符"。

**2.** 键入以下命令:

ok **setenv auto-boot? true** ok **setenv auto-boot-on-error? true**

注 **–** 对于任何不可恢复的致命错误,即使启用了降级引导功能,系统也不会执行降级 引导。有关不可恢复的致命错误示例,请参见第 42 [页的 "错误处理概要"](#page-57-0)。

#### <span id="page-57-0"></span>错误处理概要

开机期间所执行的错误处理分成以下三种情况:

- 如果 POST 或 OpenBoot 诊断程序未检测到任何错误, 并且 auto-boot? 设置为 true,则系统将执行引导。
- 如果 POST 或 OpenBoot 诊断程序仅检测到非致命性错误,并且 auto-boot? 和 auto-boot-on-error? 均设置为 true, 则系统将执行引导。非致命错误包括:
	- SAS 子系统故障。在这种情况下,需要引导磁盘的有效替代路径。有关更多信息, 请参见第 40 [页的 "多路径软件"](#page-55-0)。
	- 以太网接口故障。
	- USB 接口故障。
	- 串行接口故障。
	- PCI 卡故障。
	- 内存故障。如果某个 DIMM 出现故障, 固件将会取消与该故障模块相关的整个逻 辑区的配置。系统中必须还存在其他无故障的逻辑区,这样系统才能尝试进行降级 引导。

注 **–** 如果 POST 或 OpenBoot 诊断程序检测到常用引导设备发生了非致命错误,则 OpenBoot 固件将对该故障设备自动取消配置,并尝试使用 boot-device 配置变量所 指定的下一个引导设备。

- 如果 POST 或 OpenBoot 诊断程序检测到致命错误, 则无论 auto-boot? 或 auto-boot-on-error? 的设置如何,系统均不会进行引导。不可恢复的致命错误 包括以下几项:
	- 所有 CPU 均出现故障
	- 所有逻辑内存区均出现故障
	- 闪存 RAM 循环冗余校验 (cyclical redundancy check, CRC) 故障
	- 关键现场可更换单元 (field-replaceable unit, FRU) PROM 配置数据错误
	- 关键特定用途集成电路 (application-specific integrated circuit, ASIC) 故障

### <span id="page-58-0"></span>▼ 启用 ASR

- **1.** 进入 ok 提示符。 请参见第 26 [页的 "进入](#page-41-2) ok 提示符"。
- **2.** 针对 **ASR** 配置系统。键入以下命令:

```
ok setenv diag-switch? true
ok setenv auto-boot? true
ok setenv auto-boot-on-error? true
```
**3.** 启用 **ASR**。键入以下命令:

ok **reset-all**

系统将永久性存储对参数所做的更改,并自动执行引导。

### ▼ 禁用 ASR

- **1.** 进入 ok 提示符。 请参见第 26 [页的 "进入](#page-41-2) ok 提示符"。
- **2.** 对诊断模式取消配置。键入以下命令:

ok **setenv diag-switch? false**

**3.** 禁用 **ASR**。键入以下命令:

ok **reset-all**

系统将永久性存储对参数所做的更改,并自动执行引导。

## <span id="page-59-0"></span>更新固件

固件的更新或降级是通过在 ALOM 提示符下使用 flashupdate 命令来实现的。 flashupdate 命令可更新系统控制器和服务器主板中的快擦写存储器。flashupdate 命令要求将网络管理端口连接到合适的网络。必须对网络管理端口进行配置,以便它可 以识别包含要下载的新固件映像的外部 FTP 服务器。

要使用 flashupdate 命令,需要知道以下信息:

- 要从中下载固件映像的 FTP 服务器的 IP 地址
- 存储映像的路径
- 出现提示时要输入的用户名和密码

如果您不具备上述信息,请询问您的网络管理员。

flashupdate 命令的语法如下:

```
flashupdate [-s IPaddr -f pathname] [-v]
```
其中:

- -s *IPaddr* 是具有固件映像的 FTP 服务器的 IP 地址
- -f *pathname* 是指向固件映像文件的完整目录路径
- -v 启用下载和更新进度的详细输出

注 **–** flashupdate 不能检索受安全 (用户 ID 和密码)保护的 HTTP URL 中的闪存 映像。即使文件存在,系统仍会返回以下形式的消息: flashupdate: failed, URL does not contain required file: *file*。

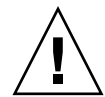

注意 **–** 请勿中断 flashupdate 操作。如果 flashupdate 命令异常终止,系统控制 器将进入单用户模式,并且只能从串行端口进行访问。

- ▼ 更新服务器固件
	- **1.** 打开服务器电源。
	- **2.** 进入 **ALOM** 提示符。

请参见第 6 [页的 "在控制台之间切换"](#page-21-0)。

**3.** 升级固件:

sc> **flashupdate** -**s** *IPaddr* -**f** *pathname*

例如,(用有效的 IP 地址替换 123.45.67.89):

```
sc> flashupdate -s 123.45.67.89 -f 
/net/server/sysfw/System_Firmware-6_0_0-Netra_T2000.bin
```
SC Alert: System poweron is disabled.

#### **4.** 出现提示后,键入用户名和密码。

例如:

Username: *username* Password: *password*

此用户名和密码基于您的 UNIX 或 LDAP 用户名和密码,而不是您的 ALOM 用户名 和密码。

键入用户名和密码后,下载过程将继续并且屏幕上会出现一连串的句点。 例如:

................................................................ ................................................................ .....................................

下载过程完成后, ALOM 将显示以下消息:

Update complete. Reset device to use new software.

SC Alert: SC firmware was reloaded

**5.** 键入 resetsc 命令以重置 **ALOM**:

sc> **resetsc** Are you sure you want to reset the SC [y/n]? **y** User Requested SC Shutdown

注 **–** 要跳过确认提示,请在 resetsc 命令中使用 -y 标志。如果从 Telnet 会话发出 resetsc,则重置后, Telnet 会话将会终止。重置时产生的输出将通过系统控制器的 串行管理端口进行显示。

系统控制器将会重置,运行诊断程序,并返回到登录提示。

第 **5** 章

## 保证服务器的安全

本章提供了有关保证系统安全的重要信息,给出了一些安全建议,介绍了域最小化, 还提供了 Solaris 操作系统安全参考。

本章包括以下主题:

- 第 47 [页的 "安全指导原则"](#page-62-0)
- 第 49 [页的 "选择远程连接类型"](#page-64-0)
- 第 52 [页的 "其他安全注意事项"](#page-67-0)

# <span id="page-62-0"></span>安全指导原则

以下是应考虑的安全做法:

- 确保所有密码都符合安全指导原则。
- 定期更改密码。
- 定期仔细检查日志文件, 确定是否存在异常情况。

配置系统以限制未授权访问的做法称为强化。有多个配置步骤可以帮助您强化系统。 这些步骤是进行系统配置的指导原则:

- 在更新 Sun Fire™ 实时操作系统 (Real-Time Operating System, RTOS) 和 SC 应用 程序固件之后和配置或安装任何 Sun Fire 域之前,都应立即执行安全性修改。
- 通常情况下, 限制对 SC 操作系统 RTOS 的访问。
- 限制对串行端口的物理访问。
- 根据配置更改,可能需要重新引导。

### 定义控制台密码

SC 控制台密码仅受以下限制:ASCII 支持的字符集以及所使用的终端仿真程序。SC 使 用 MD5 算法生成所输入密码的散列。相应地,所有输入的字符都是有意义的。

对于最短 16 个字符长度的密码,提倡使用密码短语来代替密码。密码应包含小写字母、 大写字母、数字和标点符号的组合。有关如何设置控制台密码的信息,请参见 《Netra T2000 服务器安装指南》 (819-7364)。

### 使用 SNMP 协议默认配置

简单网络管理协议 (Simple Network Management Protocol, SNMP) 常用来监视和管 理联网的设备和服务器。默认情况下, SNMP 处于禁用状态。

注 **–** 使用 Sun Management Center 软件需要 SNMP。但是,由于 SC 不支持安全版本 的 SNMP 协议, 因此除非必须使用 Sun Management Center 软件, 否则请不要启用 SNMP。

#### 重新引导系统控制器以实现设置

▼ 重新引导系统控制器

如果显示类似于以下内容的控制台消息,则需要重新引导 SC:

Rebooting the SC is required for changes in network settings to take effect.

**1.** 键入 resetsc -y 来重新引导 **SC**。

SC 可以在 Solaris 域运行期间重新引导。

**2.** 使用 shownetwork 命令验证是否实现了所有网络修改。

有关使用 Sun 安全工具包为运行 Solaris 操作系统的服务器创建安全配置的信息,请访 问以下 Web 站点:

<http://www.sun.com/software/security/jass>

## <span id="page-64-0"></span>选择远程连接类型

默认情况下,系统控制器上的 SSH 和 Telnet 服务处于禁用状态。

### 启用 SSH

如果系统控制器位于通用网络上,您可以使用 SSH (而不是 Telnet)来确保对系统控 制器进行安全的远程访问。 SSH 对主机与客户机之间的数据流进行加密。 SSH 提供了 识别主机和用户身份的验证机制,从而实现已知系统之间的安全连接。由于 Telnet 协 议传送的信息 (包括密码) 不进行加密, 因此 Telnet 本质上是不安全的。

注 **–** SSH 并不会对 FTP、HTTP、SYSLOG 或 SNMPv1 协议的安全性有所增强。这些 协议不安全,在通用网络上应谨慎使用。

系统控制器提供有限的 SSH 功能, 仅支持 SSH 版本 2 (SSHv2) 客户机请求。表 [5-1](#page-64-1) 列 出了 SSH 服务器的各种属性,并介绍了如何在该子集中处理这些属性。这些属性设置 是不可配置的。

| 属性                   | 示例值                                   | 注释                               |
|----------------------|---------------------------------------|----------------------------------|
| Protocol             | 2                                     | 仅支持 SSH v2                       |
| Port                 | 22                                    | 侦听端口                             |
| ListenAddress        | 0.0.0.0                               | 支持多个 IP 地址                       |
| AllowTcpForwarding   | no                                    | 不支持端口转发                          |
| RSAAuthentication    | no                                    | 禁用公钥验证                           |
| PubkeyAuthentication | no                                    | 禁用公钥验证                           |
| PermitEmptyPasswords | yes                                   | 由 SC 控制密码验证                      |
| MACs                 | $hmac = sha1$ , $hmac = md5$          | SSH 服务器实现方式与<br>Solaris 9 操作系统相同 |
| Ciphers              | aes128-cbc, blowfish-<br>cbc、3des-cbc | SSH 服务器实现方式与<br>Solaris 9 操作系统相同 |

<span id="page-64-1"></span>表 **5-1** SSH 服务器属性

#### ▼ 启用 SSH

● 要启用 **SSH**,请键入:

sc> **setupsc** 

系统会提示您输入网络配置和连接的参数。

例如:

#### sc> **setupsc**

```
Network Configuration
---------------------
Is the system controller on a network? [yes]: 
Use DHCP or static network settings? [static]: 
Hostname [hostname]: 
IP Address [xxx.xxx.xxx.xxx]: 
Netmask [xxx.xxx.xxx.x]:
Gateway [xxx.xxx.xxx.xxx]:
DNS Domain [xxxx.xxx.xxx]:
Primary DNS Server [xxx.xxx.xxx.xx]:
Secondary DNS Server [xxx.xxx.xx.x] :
Connection type (ssh, telnet, none) [ssh]: 
Rebooting the SC is required for changes in the above network 
settings to take effect. 
lom>
```
### SSH 不支持的功能

本服务器中的 SSH 服务器不支持下列功能:

- 远程执行命令行
- scp 命令 (安全复制程序)
- sftp 命令 (安全文件传输程序)
- 端口转发
- 基于密钥的用户验证
- SSH v1 客户机

如果您尝试使用上述任一功能,都会生成一条错误消息。例如,如果键入以下命令:

# **ssh SCHOST showboards**

系统会生成以下消息:

■ 在 SSH 客户机上:

Connection to SCHOST closed by remote host.

■ 在 SC 控制台上:

```
[0x89d1e0] sshdSessionServerCreate: no server registered
          for showboards
[0x89d1e0] sshd: Failed to create sshdSession
```
### 更改 SSH 主机密钥

定期获得新的主机密钥是一种不错的安全做法。如果怀疑主机密钥可能被泄漏,可以使 用 ssh-keygen 命令重新生成系统主机密钥。

主机密钥生成后,除非借助 setdefaults 命令,否则只能进行替换而无法进行删除。 要激活新生成的主机密钥,必须运行 restartssh 命令或通过重新引导来重新启动 SSH 服务器。有关 ssh-keygen 和 restartssh 命令 (带有示例)的详细信息, 请参见 《Sun Fire Entry-Level Midrange System Controller Command Reference Manual》 (819-1268)。

注 **–** 也可以使用 ssh-keygen 命令在系统控制器上显示主机密钥指纹。

# <span id="page-67-0"></span>其他安全注意事项

### 允许 RTOS Shell 访问的专用键序

当 SC 引导时,可以通过 SC 的串行连接将专用键序发送到 SC。如果在 SC 重新引导后 的最初 30 秒内从串行端口输入这些键序,它们就具有特殊的功能。

显示 Sun 版权消息后再经过 30 秒, 这些键序的特殊功能将自动被禁用。特殊功能被禁 用后,这些键序的作用就和正常的控制键一样了。

由于未经授权访问 RTOS shell 可能会使 SC 的安全受到威胁,因此应控制对 SC 串行端 口的访问。

### 域最小化

增强服务器安全性的一种方法是,将软件安装修改为必要的基本安装。通过限制各个域 上安装的软件组件数 (称为域最小化),可以降低潜在侵入者能够利用的安全漏洞所带 来的风险。

有关最小化的详细说明及其示例,请参见联机提供的文章 《Minimizing Domains for Sun Fire V1280, 6800, 12K, and 15K Systems》(该文章包含两部分):

http://www.sun.com/security/blueprints

### Solaris 操作系统安全性

有关保证 Solaris 操作系统安全的信息, 请参见下列书籍和文章:

- Solaris Security Best Practices 联机提供, 其网址为: http://www.sun.com/software/security/blueprints
- Solaris Security Toolkit 联机提供, 其网址为: http://www.sun.com/software/security/jass

第 **6** 章

## 管理磁盘卷

本章介绍了独立磁盘冗余阵列 (redundant array of independent disks, RAID) 的概念, 以及如何使用服务器的板载串行连接 SCSI (serial attached SCSI, SAS) 磁盘控制器来配 置和管理 RAID 磁盘卷。

本章介绍以下主题:

- 第 53 页的"RAID 要求"
- 第 54 [页的 "磁盘卷"](#page-69-0)
- 第 54 页的"RAID 技术"
- 第 56 页的"硬件 RAID 操作"

# <span id="page-68-0"></span>RAID 要求

要在服务器上配置和使用 RAID 磁盘卷,必须安装 ID 为 119850-12 和 122165-01 的 修补程序。可以从以下网址下载这些修补程序:

http://www.sunsolve.com

这些修补程序附带的自述文本文件中介绍了相应的安装过程。

注 **–** 有关本服务器的修补程序的最新信息,请参见本服务器的产品说明。可以从以下 网址获取该说明[:](http://www.sun.com/documentation) http://www.sun.com/documentation

<span id="page-69-0"></span>磁盘卷

从服务器的板载磁盘控制器角度来看,磁盘卷是由一个或多个完整物理磁盘组成的逻辑 磁盘设备。

创建了卷以后,操作系统就像使用和维护一个磁盘那样来使用和维护卷。通过提供此逻 辑卷管理层,操作系统可以克服物理磁盘设备所固有的局限性。

利用服务器的板载磁盘控制器,可以创建多达两个硬件 RAID 卷。该控制器支持由两个 磁盘组成的 RAID 1 (集成镜像,即 IM) 卷, 也支持由两个、三个或四个磁盘组成的  $RAID 0$  (集成条带化, 即 IS) 卷。

注 **–** 由于创建新卷时磁盘控制器上会执行卷初始化操作,因此卷的属性 (如几何参数和 大小)是未知的。将使用硬件控制器创建的 RAID 卷用于 Solaris 操作系统之前, 必须使 用 format(1M) 对其进行配置并设置标号。有关进一步的详细信息,请参见第 63 [页的](#page-78-0) "对 RAID [卷进行配置并设置标号"或](#page-78-0) format (1M) 手册页。

系统不支持卷迁移 (在各底盘之间重定位所有 RAID 卷磁盘成员)。如果必须执行此操 作,请与 Sun 服务人员联系。

## <span id="page-69-1"></span>RAID 技术

通过 RAID 技术,可以将几个物理磁盘组合构建成一个逻辑卷,以实现数据冗余或 提高性能,或者同时实现这两者。服务器的板载磁盘控制器既支持 RAID 0 卷也支持 RAID 1 卷。

本节介绍板载磁盘控制器支持的 RAID 配置:

- 集成条带化 (即 IS) 卷 (RAID 0)
- 集成镜像 (即 IM) 卷 (RAID 1)

### 集成条带化卷 (RAID 0)

配置集成条带化卷的方法是: 在两个或多个物理磁盘上对卷进行初始化,然后依次与各 个物理磁盘共享写入卷中的数据,或者在数个磁盘之间对数据进行条带化。

集成条带化卷所提供的逻辑单元 (logical unit, LUN) 的容量与其所有磁盘成员的容量之 和相等。例如,一个使用 72 GB 驱动器配置而成的三磁盘 IS 卷的容量为 216 GB。

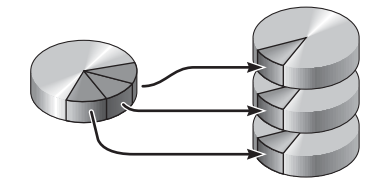

图 **6-1** 磁盘条带化的图形表示

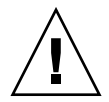

注意 **–** IS 卷配置没有数据冗余性。因此,如果一个磁盘发生故障,整个卷就跟着发生故 障,所有数据都将丢失。如果手动删除了某个 IS 卷, 那么该卷中的所有数据都将丢失。

与 IM 卷或单个磁盘相比, IS 卷的性能可能更佳。在某些工作负荷 (特别是一些写入 或混合读写的工作负荷)下, I/O 操作的执行速度更快,原因在于每个序列块依次写入 每个磁盘成员中。

### 集成镜像卷 (RAID 1)

磁盘镜像 (RAID 1) 是一种采用数据冗余来防止由于磁盘发生故障而丢失数据的技术。 所谓数据冗余,就是将所有数据完整地复制两份,并分别存储在两个不同的磁盘上。 将一个逻辑卷复制到两个不同的磁盘上。

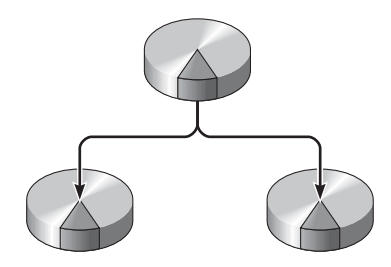

图 **6-2** 磁盘镜像的图形表示

只要操作系统需要写入镜像卷,这两个磁盘都将更新。任何时候,这两个磁盘上的信息 都完全相同。当操作系统需要读取数据时,它总是会从当时较便于访问的磁盘中读取, 这样就提高了读取操作的性能。

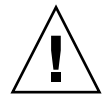

注意 **–** 使用板载磁盘控制器创建 RAID 卷会损坏磁盘成员上的所有数据。磁盘控制器 的卷初始化过程会在每个物理磁盘中保留部分空间,用以存储控制器所使用的元数据和 其他内部信息。完成卷初始化之后,可以使用 format(1M) 对卷进行配置并设置标号。 然后,即可在 Solaris 操作系统中使用该卷。

# <span id="page-71-0"></span>硬件 RAID 操作

在服务器上, SAS 控制器支持使用 Solaris OS raidctl 实用程序进行镜像和条带化。

使用 raidctl 实用程序创建的硬件 RAID 卷的行为方式与使用卷管理软件创建的硬件 RAID 卷略有不同。在软件卷下,每个设备在虚拟设备树中都有其自己的条目,并且对 两个虚拟设备都可以执行读/写操作。而在硬件 RAID 卷下,只有一个设备出现在设备 树中。磁盘成员设备对操作系统是不可见的,只能通过 SAS 控制器进行访问。

### 非 RAID 磁盘的槽号和设备名称

要执行磁盘热交换过程,必须知道要安装或移除的驱动器的物理设备名称或逻辑设备名 称。如果系统遇到磁盘错误,通常可以在系统控制台中找到有关正在发生故障或已发生 故障的磁盘的消息。这些信息也记录在 /var/adm/messages 文件中。

这些错误消息通常使用故障硬盘驱动器的物理设备名称 (例如

/devices/pci@1f,700000/scsi@2/sd@1,0)或逻辑设备名称 (例如 c0t1d0)来指代 这些故障硬盘驱动器。另外,有些应用程序还可能报告磁盘槽号 (0 到 3)。

可以使用表 [6-1](#page-71-1) 将内部磁盘槽号与每个硬盘驱动器的逻辑设备名称和物理设备名称相 关联。

<span id="page-71-1"></span>表 **6-1** 磁盘槽号、逻辑设备名称和物理设备名称

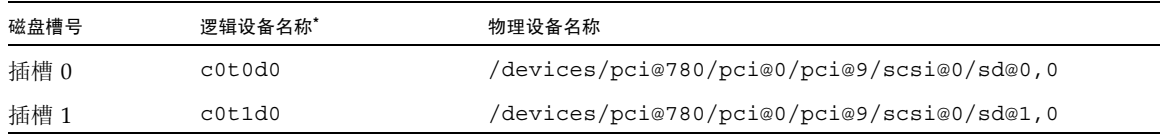

\* 逻辑设备名称在您的系统上的显示方式可能有所不同,这取决于所安装的附加磁盘控制器的数量和类型。
- <span id="page-72-2"></span><span id="page-72-1"></span><span id="page-72-0"></span>▼ 创建镜像卷
	- **1.** 验证硬盘驱动器与逻辑设备名称及物理设备名称之间的对应关系。 请参见第 56 页的 "非 RAID [磁盘的槽号和设备名称"](#page-71-0)。

要验证硬件 RAID 的当前配置,请键入:

```
# raidctl
No RAID volumes found.
```
以上示例表明不存在 RAID 卷。又如:

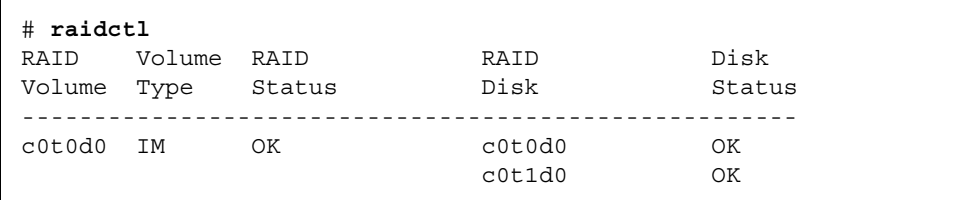

在此示例中,已启用了一个 IM 卷。它已完全同步并处于联机状态。

服务器的板载 SAS 控制器可以配置多达两个 RAID 卷。创建卷之前,请确保磁盘成员 都可用,并且尚未创建两个卷。

下面对 RAID Status 列中提供的值进行了说明:

- OK RAID 卷已联机且完全同步。
- RESYNCING IM 中主磁盘成员和辅助磁盘成员之间的数据仍在同步。
- DEGRADED 磁盘成员已发生故障或已脱机。
- FAILED 应该删除并重新初始化卷。 如果 IS 卷中的任何磁盘成员丢失或 IM 卷中的 两个磁盘都丢失,就会出现这种情况。

下面对 Disk Status 列中提供的值进行了说明:

- OK 驱动器已联机且运行正常。
- FAILED、 MISSING 或 OFFLINE 磁盘存在硬件或配置问题,需要予以解决。

例如, 对于一个 IM (已从底盘中移除了辅助磁盘), 显示如下:

| # raidctl<br>RAID<br>Volume | Volume<br>Type | RAID<br>Status | RAID<br>Disk     | Disk<br>Status |
|-----------------------------|----------------|----------------|------------------|----------------|
| c0t0d0                      | IM             | DEGRADED       | c0t0d0<br>c0t1d0 | OK<br>MISSING  |

有关卷状态和磁盘状态的其他详细信息,请参见 raidctl(1M) 手册页。

注 **–** 逻辑设备名称在您的系统上的显示方式可能有所不同,这取决于所安装的附加磁盘 控制器的数量和类型。

**2.** 键入以下命令:

# **raidctl -c** *primary secondary*

默认情况下,按照交互方式创建 RAID 卷。例如:

```
# raidctl -c c0t0d0 c0t1d0
Creating RAID volume c0t0d0 will destroy all data on member disks, 
proceed 
(yes/no)? yes
Volume 'c0t0d0' created
#
```
或者,如果您已确定磁盘成员,并确知这两个磁盘成员上的数据可能会丢失,则可以使 用 –f 选项强制创建卷。例如:

```
# raidctl -f -c c0t0d0 c0t1d0
Volume 'c0t0d0' created
#
```
创建 RAID 镜像后,辅助驱动器 (在本例中为 c0t1d0)将从 Solaris 设备树中消失。

**3.** (可选)要检查 **RAID** 镜像的状态,请键入以下命令:

| raidctl<br># |        |           |        |        |  |  |  |
|--------------|--------|-----------|--------|--------|--|--|--|
| RAID         | Volume | RAID      | RAID   | Disk   |  |  |  |
| Volume       | Type   | Status    | Disk   | Status |  |  |  |
| c0t0d0       | 1M     | RESYNCING | c0t0d0 | ΟK     |  |  |  |
|              |        |           | c0t1d0 | OK     |  |  |  |

以上示例表明 RAID 镜像仍在与备份驱动器进行重新同步。

以下示例显示 RAID 镜像已同步且联机。

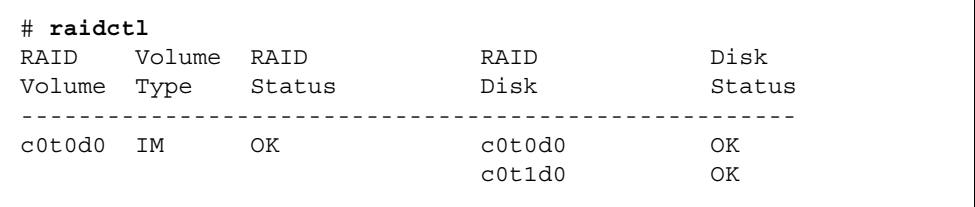

磁盘控制器一次同步一个 IM 卷。如果在第一个 IM 卷完成其同步之前创建了第二个 IM 卷, 则第一个卷的 RAID 状态将显示为 RESYNCING, 而第二个卷的 RAID 状态将 显示为 OK。同步完第一个卷之后,其 RAID 状态更改为 OK,第二个卷会自动开始同 步,其 RAID 状态为 RESYNCING。

在 RAID 1 (磁盘镜像)下,所有数据都被复制到两个驱动器上。如果一个磁盘出现故 障,则用一个正常工作的驱动器替换它并恢复镜像。有关说明,请参见第 67 页的"执 [行镜像磁盘热交换操作"](#page-82-0)。

有关 raidctl 实用程序的更多信息,请参见 raidctl(1M) 手册页。

# ▼ 创建默认引导设备的镜像卷

<span id="page-75-0"></span>由于创建新卷时磁盘控制器上会执行卷初始化操作,因此,在将卷用于 Solaris 操作系 统之前,必须使用 format(1M) 实用程序对卷进行配置并设置标号 (请参见第 63 [页的](#page-78-0) "对 RAID [卷进行配置并设置标号"](#page-78-0))。受此限制,如果任何一个磁盘成员当前已挂载 了文件系统, raidctl(1M) 就会阻止硬件 RAID 卷的创建。

本节介绍创建包含默认引导设备的硬件 RAID 卷所需的过程。由于在引导时,引导设备 上总会挂载有文件系统,因此在该环境中必须利用备用引导介质且必须创建卷。在单用 户模式下,建议的备用介质为网络安装映像。有关配置和使用基于网络的安装的信息, 请参阅 Solaris 10 安装指南。

**1.** 确定哪个磁盘是默认引导设备。

在 OpenBoot ok 提示符下, 调用 printenv 命令, 如有必要, 还要调用 devalias 命令,以识别默认引导设备。例如:

```
ok printenv boot-device
boot-device = disk
ok devalias disk
disk /pci@780/pci@0/pci@9/scsi@0/disk@0,0
```
**2.** 执行 boot net –s 命令。

```
ok boot net –s
```
**3.** 引导了系统之后,使用 raidctl**(**1M**)** 实用程序创建硬件镜像卷,并将默认引导设备用 作主磁盘。

请参见第 57 [页的 "创建镜像卷"](#page-72-0)。例如:

```
# raidctl -c c0t0d0 c0t1d0
Creating RAID volume c0t0d0 will destroy all data on member disks, 
proceed 
(yes/no)? yes
Volume c0t0d0 created
#
```
现在,可以使用任何支持的方法在 Solaris 操作系统中安装该卷。在 Solaris 安装程序中, 硬件 RAID 卷 c0t0d0 显示为一个磁盘。

注 **–** 逻辑设备名称在您的系统上的显示方式可能有所不同,这取决于所安装的附加磁 盘控制器的数量和类型。

# <span id="page-76-0"></span>▼ 创建条带化卷

- **1.** 验证硬盘驱动器与逻辑设备名称及物理设备名称之间的对应关系。 请参见第 56 页的 "非 RAID [磁盘的槽号和设备名称"](#page-71-0)。
- **2.** (可选)要验证 **RAID** 的当前配置,请键入:

```
# raidctl
No RAID volumes found.
```
以上示例表明不存在 RAID 卷。

注 **–** 逻辑设备名称在您的系统上的显示方式可能有所不同,这取决于所安装的附加磁盘 控制器的数量和类型。

**3.** 键入以下命令:

# **raidctl -c -r 0** *disk1 disk2 ...*

默认情况下,按照交互方式创建 RAID 卷。例如:

```
# raidctl -c -r 0 c0t1d0 c0t2d0 c0t3d0
Creating RAID volume c0t1d0 will destroy all data on member disks, 
proceed 
(yes/no)? yes
Volume 'c0t1d0' created
#
```
创建 RAID 条带化卷后,其他成员驱动器 (在本例中为 c0t2d0 和 c0t3d0)将从 Solaris 设备树中消失。

或者,如果您已确定磁盘成员,并确知所有其他磁盘成员上的数据可能会丢失,则可以 使用 **-**f 选项强制创建卷。例如:

```
# raidctl -f -c -r 0 c0t1d0 c0t2d0 c0t3d0
Volume 'c0t1d0' created
#
```
**4.** (可选)要检查 **RAID** 条带化卷的状态,请键入以下命令:

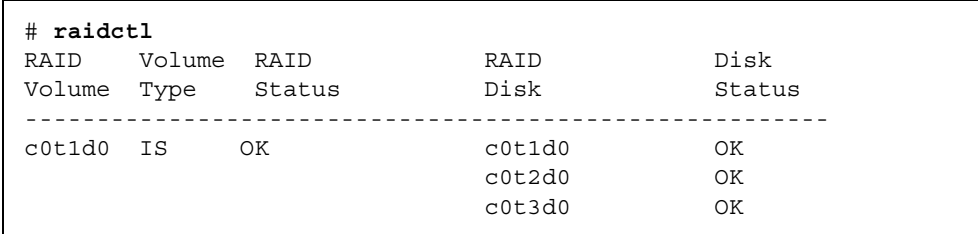

本示例显示 RAID 条带化卷已联机且工作正常。

在 RAID 0 (磁盘条带化)下,不会在驱动器之间复制数据。数据以循环 (共享)方式 写入到 RAID 卷的所有磁盘成员中。如果任何一个磁盘丢失,则该卷中的所有数据都将 丢失。因此, RAID 0 不能用于确保数据完整性或可用性,但在某些情况下可用于提高 写入性能。

有关 raidctl 实用程序的更多信息,请参见 raidctl(1M) 手册页。

# <span id="page-78-1"></span><span id="page-78-0"></span>▼ 对 RAID 卷进行配置并设置标号

使用 raidctl 创建了 RAID 卷之后,请先使用 format(1M) 对该卷进行配置并设置标 号, 然后再尝试在 Solaris 操作系统中使用它。

**1.** 启动 format 实用程序。

# **format**

format 实用程序可能会生成有关会损坏 (您要更改的)卷上的当前标号的消息。您可 以安全地忽略这些消息。

**2.** 选择表示您已配置的 **RAID** 卷的磁盘名称。

在本示例中, c0t2d0 是卷的逻辑名称。

```
# format
Searching for disks...done
AVAILABLE DISK SELECTIONS:
        0. c0t0d0 <SUN72G cyl 14084 alt 2 hd 24 sec 424>
          /pci@780/pci@0/pci@9/scsi@0/sd@0,0
        1. c0t1d0 <SUN72G cyl 14084 alt 2 hd 24 sec 424>
           /pci@780/pci@0/pci@9/scsi@0/sd@1,0
        2. c0t2d0 <SUN72G cyl 14084 alt 2 hd 24 sec 424>
           /pci@780/pci@0/pci@9/scsi@0/sd@2,0
Specify disk (enter its number): 2
selecting c0t2d0
[disk formatted]
FORMAT MENU:
         disk - select a disk
         type - select (define) a disk type
         partition - select (define) a partition table
         current - describe the current disk
         format - format and analyze the disk
         fdisk - run the fdisk program
         repair - repair a defective sector
        label - write label to the disk
         analyze - surface analysis
        defect - defect list management
         backup - search for backup labels
         verify - read and display labels
        save - save new disk/partition definitions
         inquiry - show vendor, product and revision
         volname - set 8-character volume name
         !<cmd> - execute <cmd>, then return
         quit
```
**3.** 在 format> 提示符下发出 type 命令,然后选择 **0** (零)以对卷进行自动配置。 例如:

```
format> type
AVAILABLE DRIVE TYPES:
          0. Auto configure
          1. DEFAULT
          2. SUN72G
          3. SUN72G
          4. other
Specify disk type (enter its number)[3]: 0
c0t2d0: configured with capacity of 68.23GB
<LSILOGIC-LogicalVolume-3000 cyl 69866 alt 2 hd 16 sec 128>
selecting c0t2d0
[disk formatted]
```
- **4.** 根据所需配置,使用 partition 命令对卷进行分区或分片。 有关其他详细信息,请参见 format(1M) 手册页。
- **5.** 使用 label 命令将新标号写入磁盘。

```
format> label
Ready to label disk, continue? yes
```
**6.** 通过使用 disk 命令输出磁盘列表,来验证是否已写入新标号。

```
format> disk
AVAILABLE DISK SELECTIONS:
         0. c0t0d0 <SUN72G cyl 14084 alt 2 hd 24 sec 424>
            /pci@780/pci@0/pci@9/scsi@0/sd@0,0
         1. c0t1d0 <SUN72G cyl 14084 alt 2 hd 24 sec 424>
            /pci@780/pci@0/pci@9/scsi@0/sd@1,0
        2. c0t2d0 <LSILOGIC-LogicalVolume-3000 cyl 69866 alt 2 hd 
16 sec 128>
            /pci@780/pci@0/pci@9/scsi@0/sd@2,0
Specify disk (enter its number)[2]:
```
注 **–** c0t2d0 此时的类型表明它是 LSILOGIC-LogicalVolume。

**7.** 退出 format 实用程序。

现在,可以在 Solaris 操作系统中使用该卷了。

<span id="page-80-0"></span>注 **–** 逻辑设备名称在您的系统上的显示方式可能有所不同,这取决于所安装的附加磁 盘控制器的数量和类型。

# ▼ 删除 RAID 卷

- **1.** 验证硬盘驱动器与逻辑设备名称及物理设备名称之间的对应关系。 请参见第 56 页的 "非 RAID [磁盘的槽号和设备名称"](#page-71-0)。
- **2.** 确定 **RAID** 卷的名称。键入以下命令:

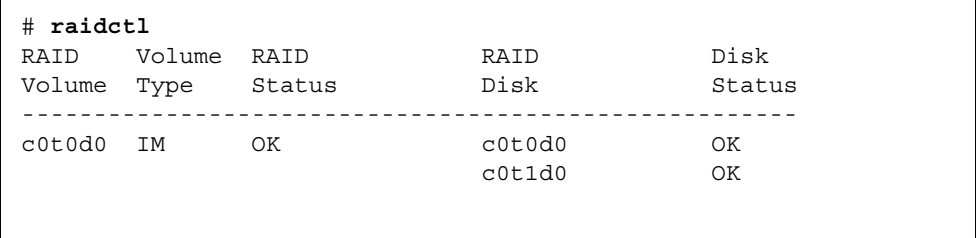

在本示例中, RAID 卷为 c0t1d0。

注 **–** 逻辑设备名称在您的系统上的显示方式可能有所不同,这取决于所安装的附加磁盘 控制器的数量和类型。

<span id="page-81-0"></span>**3.** 要删除卷,请键入以下命令:

# **raidctl -d** *mirrored-volume*

例如:

```
# raidctl -d c0t0d0
RAID Volume 'c0t0d0' deleted
```
如果 RAID 卷是 IS 卷, 则按照交互方式删除 RAID 卷。例如:

```
# raidctl -d c0t0d0
Deleting volume c0t0d0 will destroy all data it contains, proceed
(yes/no)? yes
Volume 'c0t0d0' deleted.
#
```
删除 IS 卷会导致其中的所有数据都将丢失。另外一种方式是,如果您确信不再需要 IS 卷或其中的数据,可以使用 –f 选项强制执行删除操作。例如:

```
# raidctl -f -d c0t0d0
Volume 'c0t0d0' deleted.
#
```
**4.** 要确认是否已删除了 **RAID** 阵列,请键入以下命令:

# **raidctl**

例如:

# **raidctl** No RAID volumes found

有关更多信息,请参见 raidctl(1M) 手册页。

- <span id="page-82-2"></span><span id="page-82-1"></span><span id="page-82-0"></span>▼ 执行镜像磁盘热交换操作
	- **1.** 验证硬盘驱动器与逻辑设备名称及物理设备名称之间的对应关系。 请参见第 56 页的 "非 RAID [磁盘的槽号和设备名称"](#page-71-0)。

如果 "Disk Status" 是 "FAILED", 则表示可以移除相应的驱动器并插入新驱动器。插入 新驱动器后,新的磁盘状态应为 "OK", 卷的 RAID 状态应为 "RESYNCING"。

**2.** 要确认发生故障的磁盘,请键入以下命令:

# **raidctl**

例如:

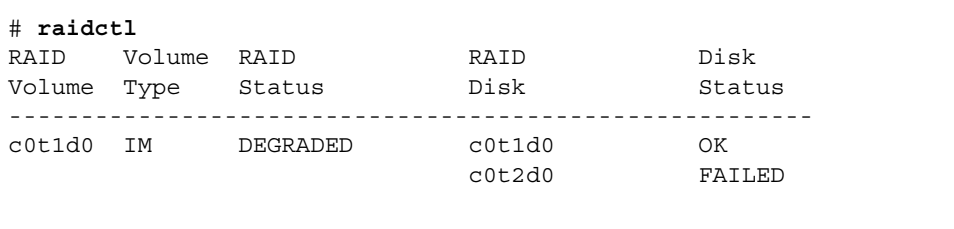

本示例表明由于磁盘 c0t2d0 中出现故障而导致磁盘镜像已降级。

注 **–** 逻辑设备名称在您的系统上的显示方式可能有所不同,这取决于所安装的附加磁 盘控制器的数量和类型。

**3.** 按照服务器维修手册中所述,移除硬盘驱动器。

如果驱动器已出现故障,则不必发出软件命令使驱动器脱机。

**4.** 按照服务器维修手册中所述,安装新硬盘驱动器。

RAID 实用程序会自动将数据恢复到此磁盘中。

**5.** 要检查重新生成的 **RAID** 的状态,请键入以下命令:

# **raidctl**

例如:

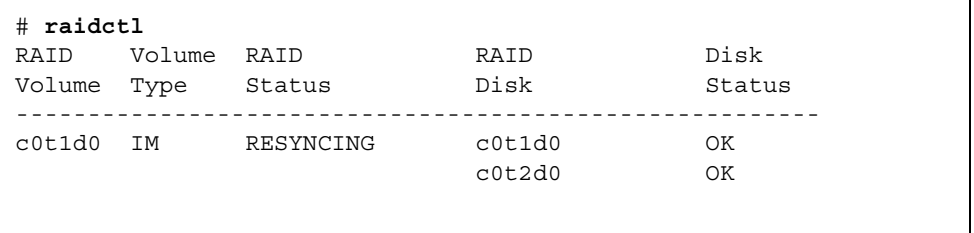

本示例表明 RAID 卷 c0t1d0 正在重新同步。

如果在同步完成之后再次发出该命令,它会指出 RAID 镜像已完成重新同步,并且返回 联机状态:

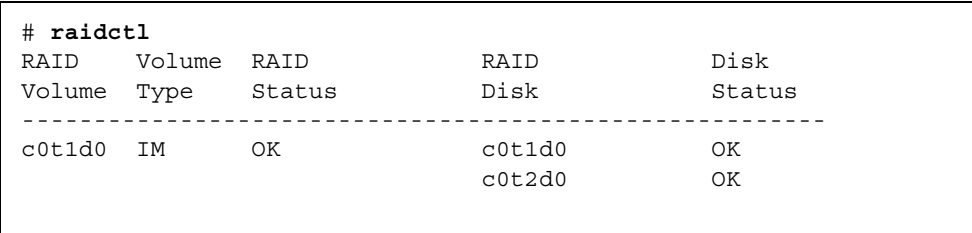

<span id="page-83-0"></span>有关更多信息,请参见 raidctl(1M) 手册页。

- <span id="page-84-1"></span>▼ 执行非镜像磁盘热交换操作
	- **1.** 验证硬盘驱动器与逻辑设备名称及物理设备名称之间的对应关系。 请参见第 56 页的 "非 RAID [磁盘的槽号和设备名称"](#page-71-0)。

确保没有任何应用程序或进程正在访问该硬盘驱动器。

**2.** 查看 **SCSI** 设备的状态。

要查看 SCSI 设备的状态,请键入以下命令:

```
# cfgadm -al
```
例如:

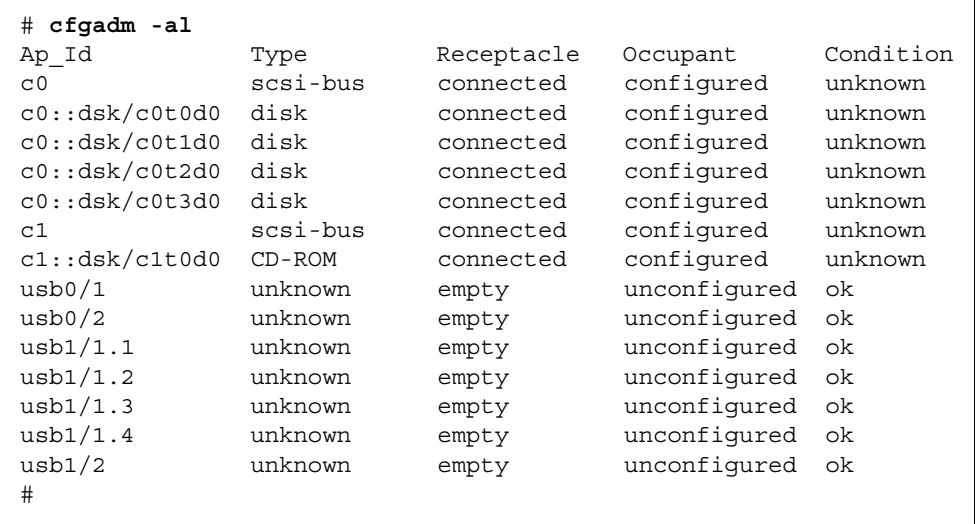

注 **–** 逻辑设备名称在您的系统上的显示方式可能有所不同,这取决于所安装的附加磁 盘控制器的数量和类型。

-al 选项返回所有 SCSI 设备 (包括总线和 USB 设备) 的状态。(在此示例中, 系统 没有连接任何 USB 设备。)

<span id="page-85-0"></span>请注意, 虽然可以使用 Solaris OS cfgadm install device 和 cfgadm remove\_device 命令来执行硬盘驱动器热交换过程,但是,当对包含系统磁盘的总线 调用这些命令时,这些命令会发出以下警告消息:

<span id="page-85-1"></span># **cfgadm -x remove\_device c0::dsk/c0t1d0** Removing SCSI device: /devices/pci@1f,4000/scsi@3/sd@1,0 This operation will suspend activity on SCSI bus: c0 Continue (yes/no)? y dev = /devices/pci@780/pci@0/pci@9/scsi@0/sd@1,0 cfgadm: Hardware specific failure: failed to suspend: Resource Information ------------------ ------------------------- /dev/dsk/c0t0d0s0 mounted filesystem "/" /dev/dsk/c0t0d0s6 mounted filesystem "/usr"

之所以发出此警告,是因为这些命令试图使 (SAS) SCSI 总线停止活动,但是服务器固 件不允许执行该操作。在服务器中,可以安全地忽略此警告消息,而执行以下步骤可以 完全避免出现这一警告消息。

**3.** 从设备树中移除硬盘驱动器。

要从设备树中移除硬盘驱动器,请键入以下命令:

# **cfgadm -c unconfigure** *Ap-Id*

例如:

```
# cfgadm -c unconfigure c0::dsk/c0t3d0
```
本示例从设备树中移除 c0t3d0。蓝色 "可以移除" LED 指示灯将亮起。

#### **4.** 验证是否已从设备树中移除设备。

要验证是否已从设备树中移除设备,请键入以下命令:

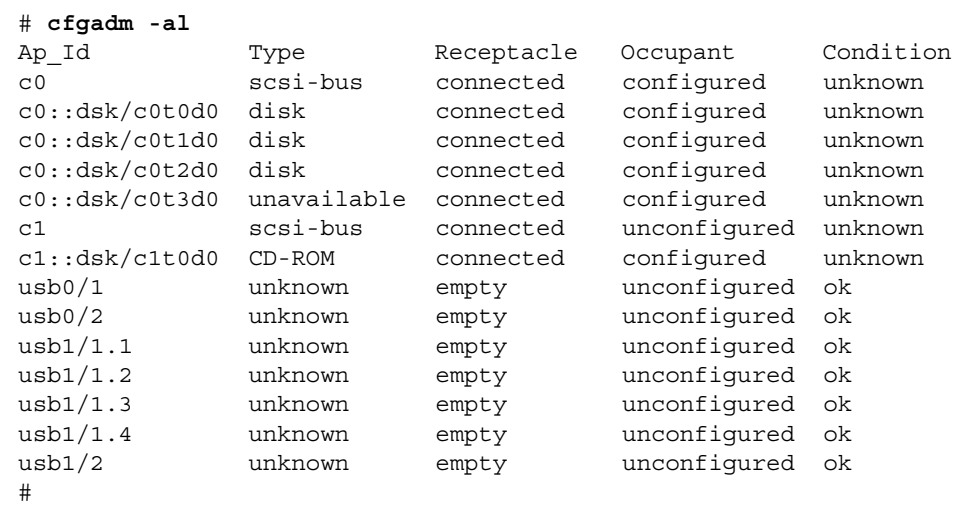

请注意, c0t3d0 此时为 unavailable 与 unconfigured。相应的硬盘驱动器 "可以移除" LED 指示灯将亮起。

**5.** 按照服务器维修手册中所述,移除硬盘驱动器。

移除硬盘驱动器之后,蓝色 "可以移除" LED 指示灯将熄灭。

- **6.** 按照服务器维修手册中所述,安装新硬盘驱动器。
- **7.** 配置新的硬盘驱动器。

要配置新的硬盘驱动器,请键入以下命令:

# **cfgadm -c configure** *Ap-Id*

例如:

```
# cfgadm -c configure c1::dsk/c0t3d0
```
<span id="page-86-0"></span>将新磁盘 c1t3d0 添加到设备树之后, 绿色"活动" LED 指示灯将闪烁。

#### **8.** 验证新的硬盘驱动器是否在设备树中。

要验证新的硬盘驱动器是否在设备树中,请键入以下命令:

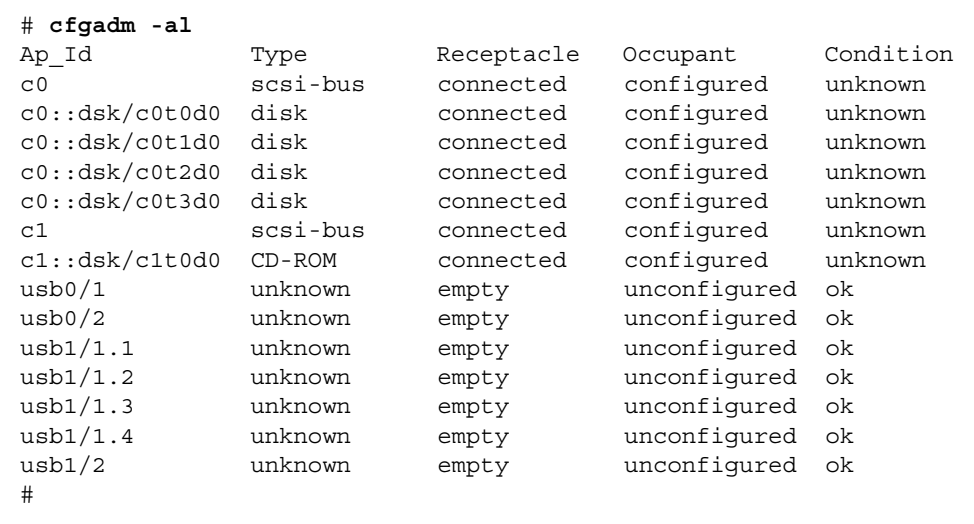

列出的 c0t3d0 的当前状态为 "configured"。

# 监视程序计时器应用程序模式

本附录提供了有关服务器上监视程序计时器应用程序模式的信息。本附录包括以下几节, 可帮助您了解如何配置和使用监视程序计时器以及如何对报警 3 进行编程:

- 第 73 [页的 "了解监视程序计时器应用程序模式"](#page-88-0)
- 第 74 [页的 "监视程序计时器局限性"](#page-89-0)
- 第 75 页的"使用 ntwdt 驱动程序"
- 第 76 页的"了解用户 API"
- 第 76 [页的 "使用监视程序计时器"](#page-91-1)
- 第 80 [页的 "对报警](#page-95-0) 3 进行编程"
- 第 82 [页的 "监视程序计时器错误消息"](#page-97-0)

注 **–** 一旦应用程序的监视程序计时器处于使用状态,就必须重新引导 Solaris 操作系 统,以便返回到默认的 (不可编程的)监视程序计时器和默认的 LED 指示灯行为 (非报警 3)。

# <span id="page-88-1"></span><span id="page-88-0"></span>了解监视程序计时器应用程序模式

如果发生系统挂起或者是应用程序挂起或崩溃,监视程序机制便可以检测到这些情况。 监视程序是一种计时器,只要操作系统和用户应用程序在运行中,用户应用程序就不断 地重置它。

当应用程序重置应用程序监视程序时,以下原因可导致监视程序过期:

- 正在重置的应用程序崩溃
- 应用程序中正在重置的线程挂起或崩溃
- 系统挂起

当系统监视程序正在运行时,系统挂起,或者更具体地说,时钟中断处理程序挂起会导 致过期。

系统监视程序模式是默认设置。如果未初始化应用程序监视程序,那么将使用系统监视 程序模式。

通过应用程序模式, 您可以:

- 配置监视程序计时器 在主机上运行的应用程序可以配置并使用监视程序计时器, 从而使您可以检测到应用程序中的致命问题并自动进行恢复。
- 对报警 3 进行编程 通过此功能可以在应用程序发生紧急问题时生成此报警。

setupsc 命令 (ALOM 的现有命令)只能用于配置系统监视程序的恢复功能: sc> setupsc

系统控制器配置应如下所示:

```
SC POST diag Level [off]:
Host Watchdog [enabled]:
Rocker Switch [enabled]:
Secure Mode [off]:
PROC RTUs installed: 0
PROC Headroom quantity (0 to disable, 4 MAX) [0]:
```
使用发送到 ntwdt 驱动程序的输入/输出控制代码 (input/output control code, IOCTL), 可以设置应用程序监视程序的恢复配置。

# <span id="page-89-1"></span><span id="page-89-0"></span>监视程序计时器局限性

监视程序计时器模式的局限性包括:

- 如果系统控制器检测到监视程序计时器过期,则系统仅有一次尝试恢复的机会; 如果 第一次尝试未能恢复域,则不会进行进一步的恢复尝试。
- 如果启用了应用程序监视程序,并且在系统控制器的 sc> 提示符下通过发出 break 命令进入 OpenBoot PROM, 则系统控制器会自动禁用监视程序计时器。

注 **–** 系统控制器会显示一条控制台消息,提醒您从系统控制器的角度看,监视程序已 被禁用。

但是, 当您重新进入 Solaris OS 时, 从 Solaris 操作系统的角度看, 监视程序计时器 仍处于启用状态。要让系统控制器和 Solaris OS 看到同样的监视程序状态, 您必须 使用监视程序应用程序来启用或禁用监视程序。

■ 如果要执行动态重新配置 (dynamic reconfiguration, DR) 操作, 其中涉及删除包含 内核 (常驻)内存的系统板的操作,则在执行 DR 操作之前,您必须禁用监视程序 计时器的应用程序模式,并在执行 DR 操作之后启用它。这是必不可少的,原因是 Solaris 软件在对常驻内存执行内存删除期间,会停止所有系统 IO 并禁用所有中断。 因此,系统控制器固件和 Solaris 软件在执行 DR 操作期间无法进行通信。请注意, 此局限性既不影响动态添加内存,也不影响删除不包含常驻内存的板。在这些情况 下,监视程序计时器的应用程序模式可以和 DR 实现同时运行。

您可以执行以下命令来定位包含内核 (常驻)内存的系统板:

sc> cfgadm -lav | grep -i permanent

- 如果 Solaris 操作系统在下列情况下挂起,则系统控制器固件就无法检测到 Solaris 软件挂起:
	- 设置了监视程序计时器的应用程序模式。
	- 未启用监视程序计时器。
	- 用户未执行重置。
- 监视程序计时器提供部分引导监视。您可以使用应用程序监视程序来监视域的重新 引导。

但是,如果是下列情况,则不监视域引导:

- 在冷启动后进行引导。
- 恢复挂起的域或有故障的域。

如果恢复挂起的域或有故障的域,则不会检测引导故障,且不会尝试恢复。

■ 监视程序计时器的应用程序模式不对应用程序的启动进行监视。在应用程序模式下, 如果应用程序未能启动,则系统检测不到该失败,也不进行任何恢复。

# <span id="page-90-1"></span><span id="page-90-0"></span>使用 ntwdt 驱动程序

要使用应用程序监视程序的新功能,必须安装 ntwdt 驱动程序。要启用和控制监视程 序的应用程序模式,必须使用第 76 [页的 "了解用户](#page-91-0) API"中介绍的 LOMIOCDOG*xxx* IOCTL 对监视程序系统进行编程。

如果 ntwdt 驱动程序 (与系统控制器相对)在应用程序监视程序过期时启动 Solaris OS 的重置,则会使用 ntwdt 驱动程序配置文件 (ntwdt.conf) 中的以下属性值: ntwdt-boottimeout="600";

如果发生紧急情况,或应用程序监视程序过期,则 ntwdt 驱动程序会对监视程序超时 重新编程,将其设置为该属性中指定的值。

在指定代表持续时间的值时,它要比重新引导并执行故障转储所用的时间长。如果指定 的值不够大,系统控制器会重置主机 (如果启用了重置)。请注意,由系统控制器进行 的重置仅出现一次。

# <span id="page-91-3"></span><span id="page-91-2"></span><span id="page-91-0"></span>了解用户 API

ntwdt 驱动程序通过使用 IOCTL 来提供应用程序编程接口。在执行监视程序 IOCTL 之前,必须打开 /dev/ntwdt 设备节点。

注 **–** /dev/ntwdt 上只允许有一个 open() 实例。如果出现多个 open() 实例,则会 生成以下错误消息: EAGAIN - The driver is busy, try again。

您可以将下列 IOCTL 用于监视程序计时器:

- LOMIOCDOGTIME
- LOMIOCDOGCTL
- LOMIOCDOGPAT
- LOMIOCDOGSTATE
- LOMIOCALCTL
- LOMIOCALSTATE

# <span id="page-91-1"></span>使用监视程序计时器

# <span id="page-91-4"></span>设置超时期限

LOMIOCDOGTIME IOCTL 可设置监视程序的超时期限。此 IOCTL 使用其指定的时间对 监视程序硬件进行编程。必须在尝试启用监视程序计时器 (LOMIOCDOGCTL) 之前设置 超时期限 (LOMIOCDOGTIME)。

该参数是一个指向无符号整数的指针。此整数存储了监视程序的新超时期限 (用 1 秒 的倍数来表示)。您可以指定从 1 秒到 180 分钟的任意超时期限。

如果启用了监视程序功能,则系统会立即重置超时期限,以使新值生效。如果超时期限 小于 1 秒或大于 180 分钟, 则会显示错误 (EINVAL)。

注 **–** LOMIOCDOGTIME 不适用于一般用途。如果将监视程序超时值设置得过低,则可 能会导致系统在启用了监视程序和重置功能时发生硬件重置。如果将超时设置得过低, 则必须以较高的优先级 (例如,作为实时线程)运行用户应用程序,而且必须更频繁 地重置用户应用程序以避免不小心过期。

# <span id="page-92-1"></span>启用或禁用监视程序

LOMIOCDOGCTL IOCTL 可启用或禁用监视程序, 还可启用或禁用重置功能。有关监视 程序计时器的正确值,请参见第 78 [页的 "查找和定义数据结构"。](#page-93-0)

该参数是一个指向 lom\_dogctl t 结构的指针。此结构在第 78 [页的 "查找和定义数](#page-93-0) [据结构"](#page-93-0)中进行了更详细的介绍。

使用 reset\_enable 成员可启用或禁用系统重置功能。 使用 dog\_enable 成员可启用 或禁用监视程序功能。如果禁用监视程序但启用重置,则会显示错误 (EINVAL)。

注 **–** 如果在执行此 IOCTL 之前还未发出 LOMIOCDOGTIME 来设置超时期限,则不会在 硬件中启用监视程序。

# <span id="page-92-2"></span>重置监视程序

LOMIOCDOGPAT IOCTL 可重置或复位监视程序,使监视程序重新开始计时;也就是 说,使其恢复至由 LOMIOCDOGTIME 指定的值。此 IOCTL 不需要参数。如果启用了监 视程序,则必须按固定的时间间隔使用此 IOCTL,而且该时间间隔要小于监视程序超 时值,否则监视程序会过期。

# <span id="page-92-0"></span>获取监视程序计时器的状态

LOMIOCDOGSTATE IOCTL 可获取监视程序和重置功能的状态,并检索监视程序的当前 超时期限。如果在执行此 IOCTL 之前从未发出 LOMIOCDOGSTATE 来设置超时期限, 则不会在硬件中启用监视程序。

该参数是一个指向 lom dogstate t 结构的指针,此结构在第 78 [页的 "查找和定义](#page-93-0) [数据结构"](#page-93-0)中进行了更详细的介绍。此结构的成员用来存储监视程序重置电路的当前状 态和监视程序的当前超时期限。此超时期限不是触发监视程序之前的剩余时间。

LOMIOCDOGSTATE IOCTL 仅要求成功地调用 open()。调用 open() 后, 此 IOCTL 可以运行任意次,而且不要求先执行任何其他 DOG IOCTL。

# <span id="page-93-1"></span><span id="page-93-0"></span>查找和定义数据结构

所有数据结构和 IOCTL 都是在 SUNWlomh 软件包内的 lom\_io.h 中定义的。 监视程序计时器的数据结构如下所示:

■ 监视程序和重置的状态数据结构如下所示:

代码示例 **A-1** 监视程序和重置的状态数据结构

```
typedef struct {
        int reset_enable; /* reset enabled if non-zero */
        int dog enable; /* watchdog enabled if non-zero */
        uint t dog timeout; /* Current watchdog timeout */
} lom dogstate t;
```
■ 监视程序和重置的控制数据结构如下所示:

代码示例 **A-2** 监视程序和重置的控制数据结构

```
typedef struct {
        int reset enable; /* reset enabled if non-zero */
        int dog enable; /* watchdog enabled if non-zero */
} lom_dogctl_t;
```
# <span id="page-94-0"></span>监视程序示例

下面是监视程序计时器的程序样例。

代码示例 **A-3** 监视程序示例

```
#include <sys/types.h>
#include <fcntl.h>
#include <unistd.h>
#include <sys/stat.h>
#include <lom_io.h>
int main() {
   uint_t timeout = 30; /* 30 seconds */
   lom_dogctl_t dogctl;
   int fd;
   dogctl.reset_enable = 1;
   dogctl.dog_enable = 1;
   fd = open("/dev/ntwdt", O_EXCL);
   /* Set timeout */
   ioctl(fd, LOMIOCDOGTIME, (void *)&timeout);
   /* Enable watchdog */
   ioctl(fd, LOMIOCDOGCTL, (void *)&dogctl);
   /* Keep patting */
   while (1) {
      ioctl(fd, LOMIOCDOGPAT, NULL);
      sleep (5);
    }
   return (0);
}
```
# <span id="page-95-2"></span><span id="page-95-0"></span>对报警 3 进行编程

无论监视程序模式为何, Solaris 操作系统用户都可以使用报警 3。报警 3 或系统报警的 打开与关闭已被重新定义 (请参见表 [A-1](#page-95-1))。

使用 LOMIOCALCTL IOCTL 可设置报警 3 的值。您可以采用与设置和清除报警 1 和 报警 2 的相同方法来对报警 3 进行编程。

下表列出了报警 3 的行为:

<span id="page-95-1"></span>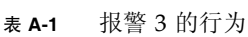

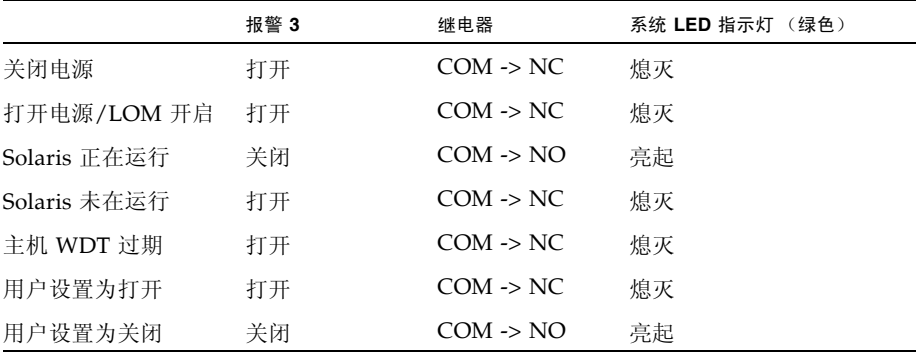

其中:

- COM 表示公用线
- NC 表示常闭
- NO 表示常开

表中的数据概括如下:

- 报警 3 打开 = 继电器 (COM->NC), 系统 LED 指示灯熄灭
- 报警 3 关闭 = 继电器 (COM->NO), 系统 LED 指示灯亮起

在编程后,您可以使用 showalarm 命令和 system 参数检查报警 3 或系统报警。

例如:

sc> showalarm system system alarm is on

LOMIOCALCTL 和 LOMIOCALSTATE IOCTL 使用的数据结构如下所示:

代码示例 **A-4** LOMIOCALCTL 和 LOMIOCALSTATE IOCTL 数据结构

```
#include <fcntl.h>
#include <lom_io.h> 
#define LOM_DEVICE "/dev/lom"
#define ALARM_OFF 0
#define ALARM_ON 1
int main() {
    int fd, ret;
   lom aldata t ald;
   ald.alarm no = ALARM NUM3; ald.state = ALARM_OFF;
    fd = open(LOM DEVICE, O RDWR);if (fd == -1) {
    printf("Error opening device:%s\n", LOM DEVICE);
       return (1);
     }
    /* Set Alarm3 to on state */
   ald.state = ALARM ON; ioctl(fd, LOMIOCALCTL, (void *)&ald);
     /* Get Alarm3 state */
     ioctl(fd, LOMIOCALSTATE, (char *)&ald);
    printf("alarm %d state :%d:\n", ald.alarm no, ald.state);
     /* Set Alarm3 to off state */
     ald.state = ALARM_OFF;
     ioctl(fd, LOMIOCALCTL, (char *)&ald);
     /* Get Alarm3 state */
     ioctl(fd, LOMIOCALSTATE, (char *)&ald);
   printf("alarm %d state :%d:\n", ald.alarm no, ald.state);
   close (fd);
    return (0);
}
```
# <span id="page-97-2"></span>监视程序计时器错误消息

表 [A-2](#page-97-1) 介绍了可能显示的监视程序计时器错误消息以及它们的含义。

<span id="page-97-1"></span>表 **A-2** 监视程序计时器错误消息

<span id="page-97-0"></span>

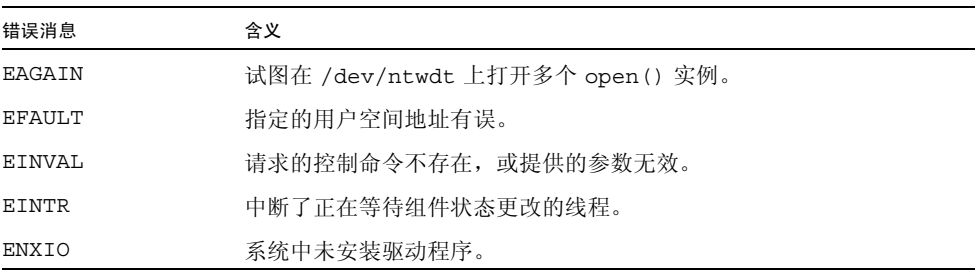

附录 **B**

# <span id="page-98-0"></span>报警继电器输出应用编程接口

本附录提供了一个示例程序,说明如何使用 get/set 命令获取/设置报警的状态。 该应用程序可以使用 LOMIOCALSTATE ioctl 函数获取每个报警的状态,可以使用 LOMIOCALCTL ioctl 函数分别设置报警。有关报警指示灯的详细信息,请参见 第 35 [页的 "报警状态指示灯"。](#page-50-0)

代码示例 **B-1** 使用 get/set 命令获取/设置报警状态的程序示例

```
#include <sys/types.h>
#include <string.h>
#include <stdlib.h>
#include <sys/unistd.h>
#include <fcntl.h>
#include "lom_io.h"
#define ALARM_INVALID -1
#define LOM_DEVICE "/dev/lom"
static void usage();
static void get alarm(const char *alarm);
static int set alarm(const char *alarm, const char *alarmval);
static int parse alarm(const char *alarm);
static int lom ioctl(int ioc, char *buf);
static char *qet alarmval(int state);
static void get alarmvals();
main(int argc, char *argv[])
{
        if (argc < 3) {
                usage();
                if (\text{arc} == 1) get_alarmvals();
                exit(1); }
```
代码示例 **B-1** 使用 get/set 命令获取/设置报警状态的程序示例 (续)

```
if (strcmp(argv[1], "get") == 0) {
                 if (argc != 3) {
                        usage();
                         exit (1);
 }
                         get_alarm(argv[2]);
         }
         else
        if (strcmp(argv[1], "set") == 0) {
                if (argc != 4) {
                        usage();
                        exit (1);
 }
                 set_alarm(argv[2], argv[3]);
         } else {
                usage();
                exit (1);
         }
}
static void
usage()
{
         printf("usage: alarm [get|set] [crit|major|minor|user] [on|off]\n");
}
static void
get_alarm(const char *alarm)
{
        ts aldata t ald;
        int altype = parse alarm(alarm);
         char *val;
        if (altype == ALARM INVALID) {
                usage();
                 exit (1);
         }
         ald.alarm_no = altype;
        ald.alarm state = ALARM OFF;
        lom_ioctl(LOMIOCALSTATE, (char *) &ald);
         if ((ald.alarm_state != ALARM_OFF) &&
                         (ald.alarm_state != ALARM_ON)) {
                printf("Invalid value returned: %d\n", ald.alarm state);
```

```
exit(1): }
        printf("ALARM.%s = %s\n", alarm, get alarmval(ald.alarm state));
}
static int
set alarm(const char *alarm, const char *alarmstate)
{
        ts aldata t ald;
        int alarmval = ALARM OFF, altype = parse alarm(alarm);
        if (altype == ALARM INVALID) {
                 usage();
                 exit (1);
         }
         if (strcmp(alarmstate, "on") == 0)
                 \texttt{alarmval} = ALARM ON;
         else
         if (strcmp(alarmstate, "off") == 0)
                 alarmval = ALARM OFF;
         else {
                 usage();
                  exit (1);
         }
         ald.alarm_no = altype;
         ald.alarm_state = alarmval;
        if (lom ioctl(LOMIOCALCTL, (char *) &ald) != 0) {
                  printf("Setting ALARM.%s to %s failed\n", alarm, alarmstate);
                  return (1);
          } else {
                  printf("Setting ALARM.%s successfully set to %s\n", alarm, 
alarmstate);
                  return (1);
          }
}
static int
parse alarm(const char *alarm)
{
         int altype;
         if (strcmp(alarm, "crit") == 0)
                  altype = ALARM_CRITICAL;
```
代码示例 **B-1** 使用 get/set 命令获取/设置报警状态的程序示例 (续)

```
 else
         if (strcmp(alarm, "major") == 0)
                  altype = ALARM_MAJOR;
         else
         if (strcmp(alarm, "minor") == 0)
                  altype = ALARM_MINOR;
         else
         if (strcmp(alarm, "user") == 0)
                  altype = ALARM_USER;
         else {
                  printf("invalid alarm value: %s\n", alarm);
                  altype = ALARM_INVALID;
         }
         return (altype);
}
static int
lom ioctl(int ioc, char *buf)
{
         int fd, ret;
         fd = open(LOM_DEVICE, O_RDWR);
        if (fd == -1) {
                  printf("Error opening device: %s\n", LOM_DEVICE);
                  exit (1);
         }
        ret = ioctl(fd, ioc, (void *)buf);
         close (fd);
         return (ret);
}
static char *
get_alarmval(int state)
{
         if (state == ALARM_OFF)
                  return ("off");
         else
         if (state == ALARM_ON)
                  return ("on");
         else
                  return (NULL);
```

```
}
static void
get_alarmvals()
{
         get_alarm("crit");
         get_alarm("major");
         get_alarm("minor");
         get_alarm("user"); 
}
```
# 索引

#### 符号

[/etc/remote](#page-18-0) 文件, 3

### **A**

ALOM [简介](#page-26-0), 11 进入提示符 从 [OpenBoot](#page-23-0) 提示符, 8 从 [Solaris](#page-22-0) 控制台, 7 [命令](#page-29-0), 14 [bootmode](#page-31-0), 16 [break](#page-24-0), 9, [16,](#page-31-1) [25](#page-40-0) [clearasrdb](#page-31-2), 16 [clearfault](#page-31-3), 16 [console](#page-31-4), 16, [25](#page-40-1) [consolehistory](#page-31-5), 16 [disablecomponent](#page-31-6), 16, [38](#page-53-0) [enablecomponent](#page-31-7), 16, [39](#page-54-0) [flashupdate](#page-31-8), 16 [flashupdate](#page-60-0) 命令, 45 [FRU, 15](#page-30-0) [help](#page-32-0), 17 [logout](#page-25-0), 10, [17](#page-32-1) [password](#page-29-1), 14 [powercycle](#page-31-9), 16 [poweroff](#page-31-10), 16, [25](#page-40-2) [poweron](#page-32-2), 17, [25](#page-40-3) [配置](#page-29-2), 14 [其他](#page-32-3), 17 [removefru](#page-30-1), 15

[reset](#page-32-4), 17, [25](#page-40-4) [resetsc](#page-32-5), 17 [restartssh](#page-66-0), 51 [日志](#page-31-11), 16 [setalarm](#page-32-6), 17 [setdate](#page-29-3), 14 [setkeyswitch](#page-32-7), 17 [setlocator](#page-32-8), 17 [setsc](#page-20-0), 5, [14](#page-29-4) [setupsc](#page-29-5), 14 [showcomponent](#page-32-9), 17 [showdate](#page-29-6), 14 [showenvironment](#page-32-10), 17 [showfaults](#page-32-11), 17 [showfru](#page-30-2), 15 [showkeyswitch](#page-32-12), 17 [showlocator](#page-32-13), 17 [showlogs](#page-31-12), 16 [shownetwork](#page-20-1), 5, [17](#page-32-14) [showplatform](#page-29-7), 14 [showsc](#page-30-3), 15 [showusers](#page-30-4), 15 [ssh-keygen](#page-66-1), 51 [useradd](#page-30-5), 15 [userdel](#page-30-6), 15 [userpassword](#page-30-7), 15 [userperm](#page-30-8), 15 [usershow](#page-30-9), 15 [状态和控制](#page-31-13), 16 任务 [版本](#page-37-0), 22 [备份](#page-37-1), 22 [登录](#page-36-0), 21

[电子邮件警报](#page-36-1), 21 [定位器](#page-33-0), 18 [环境信息](#page-34-0), 19 [基本](#page-33-1), 18 [密码](#page-36-2), 21 [用户帐户](#page-34-1), 19, [20](#page-35-0) [在控制台之间切换](#page-33-2), 18 [重新配置端口](#page-34-1), 19 [重置](#page-33-3), 18 [重置主机服务器](#page-34-2), 19 [软件](#page-27-0), 12 [ALOM](#page-26-0) 简介, 11 [auto-boot](#page-38-0) (OpenBoot 配置变量) , 23 安全 [其他注意事项](#page-67-0), 52 [用户和密码](#page-62-0), 47 [指导原则](#page-62-1), 47 安全 Shell (Secure Shell, SSH) 协议 [SSHv2](#page-64-0) 服务器, 49 [主机密钥](#page-66-2), 51

#### **B**

bootmode reset nvram  $(sc > \hat{m} \diamondsuit)$ , 29 [bootmode](#page-31-0) (ALOM 命令) , 16 Break [键 \(字母数字终端\)](#page-41-0) , 26 break ([ALOM](#page-24-0) 命令), 9, [16,](#page-31-1) [25](#page-40-0) 报警 [编程接口](#page-98-0), 83 [状态](#page-50-1), 35 [状态指示灯](#page-50-2), 35 部件 [监视的](#page-27-1), 12 [显示状态](#page-32-15), 17

### **C**

[cfgadm install\\_device](#page-85-0) (Solaris 命令) , 小心 [慎用](#page-85-0), 70 [cfgadm remove\\_device](#page-85-1) (Solaris 命令) , 小心 [慎用](#page-85-1), 70

[cfgadm](#page-84-0) (Solaris 命令) , 69 [clearasrdb](#page-31-2) (ALOM 命令) , 16 [clearfault](#page-31-3) (ALOM 命令) , 16 [consolehistory](#page-31-5) (ALOM 命令) , 16 [console](#page-31-4) (ALOM 命令) , 16, [25](#page-40-1) [操作系统软件](#page-39-0), 暂停, 24 插线板, [终端服务器连接](#page-17-0), 2 [串行管理端口](#page-16-0), 1 [建立通信](#page-17-1), 2 重置 [ALOM, 18](#page-33-4) [手动系统](#page-41-1), 26 磁盘 [槽号](#page-71-1), 参考, 56 卷 [关于](#page-68-0), 53 [删除](#page-81-0), 66 LED [活动](#page-86-0), 71 [可以移除](#page-85-2), 70 [逻辑设备名称](#page-71-2), 表, 56 配置 [RAID 0, 55](#page-70-0) [RAID 1, 55](#page-70-1) 热插拔 [非镜像磁盘](#page-84-1), 69 [镜像磁盘](#page-82-1), 67 [次要报警](#page-51-0), 36

### **D**

[disablecomponent](#page-31-6) (ALOM 命令) , 16, [38](#page-53-0) ["定位器"指示灯](#page-49-0), 34 [端口重新配置](#page-34-1), 19 [多路径](#page-55-0), 40

#### **E**

[enablecomponent](#page-31-7) (ALOM 命令) , 16, [39](#page-54-0)

# **F**

[flashupdate](#page-31-8) (ALOM 命令) , 16, [45](#page-60-0) fsck ([Solaris](#page-40-5) 命令) , 25 [非镜像磁盘热插拔操作](#page-84-1), 69

### **G**

go ([OpenBoot](#page-39-1) 命令) , 24 固件 [更新](#page-59-0), 44 [升级](#page-60-0), 45

### **H**

help ([ALOM](#page-32-0) 命令) , 17 ["活动"\(磁盘驱动器](#page-86-0) LED 指示灯) , 71 [活动指示灯](#page-49-1), 34

#### **I**

[init 0](#page-24-1) (Solaris 命令) , 9 init ([Solaris](#page-39-3) 命令) , 24, [26](#page-41-3)

#### **J**

继电器状态 常闭 (NC), 36 常开 (NO), 36 [奇偶校验](#page-19-0), 4 监视程序计时器 [API, 76](#page-91-2) [程序示例](#page-94-0), 79 [错误消息](#page-97-2), 82 对报警 3 [进行编程](#page-95-2), 80 [获取状态](#page-92-0), 77 [IOCTL, 76](#page-91-3) [禁用](#page-92-1), 77 [局限性](#page-89-1), 74 [启用](#page-92-1), 77

[设置超时期限](#page-91-4), 76 [数据结构](#page-93-1), 78 [应用程序模式](#page-88-1), 73 [重置](#page-92-2), 77 [监视的部件](#page-27-1), 12 [紧急报警](#page-50-3), 35

#### **K**

["可以移除"\(磁盘驱动器](#page-85-2) LED 指示灯) , 70

### **L**

L1-A [组合键](#page-39-2), 24, [25,](#page-40-6) [26](#page-41-2) LED ["活动"\(磁盘驱动器](#page-86-0) LED 指示灯) , 71 ["可以移除"\(磁盘驱动器](#page-85-2) LED 指示灯) , 70 LED [指示灯](#page-46-0), 31 [报警状态](#page-48-0), 33 [次要](#page-51-0), 36 [紧急](#page-50-3), 35 [用户](#page-51-1), 36 [重要](#page-50-4), 35 [服务器状态](#page-48-0), 33 [说明](#page-47-0), 32 [logout](#page-25-0) (ALOM 命令) , 10, [17](#page-32-1) [逻辑设备名称 \(磁盘驱动器\)](#page-71-2) , 参考, 56

### **M**

密码 更改 [ALOM, 21](#page-36-2) [设置初始](#page-28-0), 13 [用户和安全](#page-62-2), 47

#### **N**

ntwdt [驱动程序](#page-90-1), 75

#### **O**

ok 提示符 进入 [ALOM](#page-39-4) break 命令, 24, [25](#page-40-7) [Break](#page-39-5) 键, 24, [25](#page-40-8) [L1-A \(Stop-A\)](#page-39-2) 键, 24 [手动重置系统](#page-39-6), 24, [25](#page-40-9) [正常关闭系统](#page-39-7), 24 [进入方法](#page-39-8), 24 [使用风险](#page-39-9), 24 暂停 Solaris [操作系统](#page-39-10), 24 OpenBoot [固件控制](#page-38-1), 23 进入提示符 从 [ALOM, 9](#page-24-0) 从 [Solaris, 9](#page-24-1) 命令 go[, 24](#page-39-1) [probe-ide](#page-39-11), 24 [probe-scsi-all](#page-39-12), 24 [set-defaults](#page-45-0), 30 [showenv](#page-42-0), 27 [PROM](#page-38-2) 概述, 23 配置变量 [auto-boot](#page-38-0), 23 [更改](#page-41-4), 26 [恢复](#page-44-1), 29 [介绍](#page-42-1), 表, 27 [默认值](#page-42-2), 27 [应急措施](#page-44-2), 29

#### **P**

[password](#page-29-1) (ALOM 命令) , 14 [powercycle](#page-31-9) (ALOM 命令) , 16 [poweroff](#page-31-10) (ALOM 命令) , 16, [25](#page-40-2) [poweron](#page-32-2) (ALOM 命令) , 17, [25](#page-40-3) [probe-ide](#page-39-11) (OpenBoot 命令) , 24 [probe-scsi-all](#page-39-12) (OpenBoot 命令) , 24 配置 [ALOM](#page-29-2) 命令, 14

### **Q**

启用 [SSH, 49](#page-64-1) 强化 [系统](#page-62-3), 47

**R** RAID [操作](#page-71-3), 56 [技术](#page-69-0), 54 镜像卷 [创建](#page-72-1), 57 [默认引导设备](#page-75-0), 60 [热交换](#page-82-2), 67 卷 [配置](#page-78-1), 63 [删除](#page-80-0), 65 [设备名称](#page-71-4), 56 条带化卷 [创建](#page-76-0), 61 [热交换](#page-84-1), 69 [要求](#page-68-1), 53 RAID 0 [\(条带化\)](#page-70-0), 55 RAID 1 [\(镜像\)](#page-70-1), 55 [raidctl](#page-72-2) (Solaris 命令) , 57 - [68](#page-83-0) RAID ([redundant array of independent disk](#page-68-2), 独立磁盘冗余阵列),53 [removefru](#page-30-1) (ALOM 命令) , 15 [resetsc](#page-32-5) (ALOM 命令) , 17 reset ([ALOM](#page-32-4) 命令) , 17, [25](#page-40-4) [restartssh](#page-66-0) (ALOM 命令) , 51 热插拔操作 [非镜像磁盘驱动器](#page-84-1), 69 [在硬件磁盘镜像上](#page-82-2), 67

### **S**

sc> 命令 [bootmode reset\\_nvram](#page-44-0), 29 [console](#page-45-1), 30 [reset](#page-45-2), 30
sc> 提示符 [关于](#page-22-0), 7 [setalarm](#page-32-0) (ALOM 命令) , 17 [setdate](#page-29-0) (ALOM 命令) , 14 [set-defaults](#page-45-0) (OpenBoot 命令) , 30 [setkeyswitch](#page-32-1) (ALOM 命令) , 17 [setlocator](#page-32-2) (ALOM 命令) , 17 setsc ([ALOM](#page-20-0) 命令) , 5, [14](#page-29-1) [setupsc](#page-29-2) (ALOM 命令) , 14 [showcomponent](#page-32-3) (ALOM 命令) , 17 [showdate](#page-29-3) (ALOM 命令) , 14 [showenvironment](#page-32-4) (ALOM 命令) , 17 showenv ([OpenBoot](#page-42-0) 命令) , 27 [showfaults](#page-32-5) (ALOM 命令) , 17 [showfru](#page-30-0) (ALOM 命令) , 15 [showkeyswitch](#page-32-6) (ALOM 命令) , 17 [showlocator](#page-32-7) (ALOM 命令) , 17 [showlogs](#page-31-0) (ALOM 命令) , 16 [shownetwork](#page-20-1) (ALOM 命令) , 5, [17](#page-32-8) [showplatform](#page-29-4) (ALOM 命令) , 14 [showsc](#page-30-1) (ALOM 命令) , 15 [showusers](#page-30-2) (ALOM 命令) , 15 [shutdown](#page-39-0) (Solaris 命令) , 24, [26](#page-41-0) [SNMP, 48](#page-63-0) Solaris 控制台 连接 从 [ALOM](#page-23-0) 提示符, 8 Solaris 命令 [cfgadm](#page-84-0), 69 [cfgadm install\\_device](#page-85-0), 小心慎用, 70 [cfgadm remove\\_device](#page-85-1), 小心慎用, 70 [fsck](#page-40-0), 25 [init](#page-39-1), 24, [26](#page-41-1) [init 0](#page-24-0), 9 [raidctl](#page-72-0), 57 - [68](#page-83-0) [shutdown](#page-39-0), 24, [26](#page-41-0) [telnet](#page-27-0), 12 [tip](#page-18-0), 3 [uadmin](#page-39-2), 24

SSH [不支持的功能](#page-66-0), 51 [更改主机密钥](#page-66-1), 51 [启用](#page-64-0), 49 [ssh-keygen](#page-66-2) (ALOM 命令) , 51 Stop-A (USB [键盘功能\)](#page-44-0) , 29 Stop-D (USB [键盘功能\)](#page-45-1) , 30 Stop-F (USB [键盘功能\)](#page-45-2) , 30 Stop-N (USB [键盘功能\)](#page-44-1) , 29 设备 [标识符](#page-53-0), 列出, 38 [取消配置](#page-53-1), 手动, 38 [重新配置](#page-54-0), 手动, 39 手动 设备 [取消配置](#page-53-1), 38 [重新配置](#page-54-0), 39 [系统重置](#page-41-2), 26

### **T**

[telnet](#page-27-0) (Solaris 命令) , 12 tip ([Solaris](#page-18-0) 命令) , 3 停止, 正常, 优势[, 24,](#page-39-3) [26](#page-41-3) 通常 打开的 (NO) 继电器状态, 36 关闭的 (NC) 继电器状态, 36

## **U**

[uadmin](#page-39-2) (Solaris 命令) , 24 [useradd](#page-30-3) (ALOM 命令) , 15 [userdel](#page-30-4) (ALOM 命令) , 15 [userpassword](#page-30-5) (ALOM 命令) , 15 [userperm](#page-30-6) (ALOM 命令) , 15 [usershow](#page-30-7) (ALOM 命令) , 15

### **W**

网络管理端口 [\(NET MGT\), 4](#page-19-0) [激活](#page-20-2), 5 [配置](#page-20-0) IP 地址, 5 [物理设备名称 \(磁盘驱动器\)](#page-71-0) , 56

# **X**

系统 故障, [显示](#page-54-1), 39 [控制台](#page-16-0), 1 [强化](#page-62-0), 47 系统自动恢复 [错误处理](#page-57-0), 42 [概述](#page-56-0), 41 [禁用](#page-59-0), 44 [启用](#page-58-0), 43 ["需要维修"指示灯](#page-49-0), 34 [选择引导设备](#page-52-0), 37

## **Y**

硬件磁盘 镜像 [关于](#page-71-1), 56 [检查卷状态](#page-74-0), 59 [热插拔操作](#page-82-0), 67 条带化 [关于](#page-70-0), 55 [检查卷状态](#page-77-0), 62 [用户报警](#page-51-0), 36 域 [最小化](#page-67-0), 52

远程 (网络)连接 [SSH, 49](#page-64-1) 运行级 ok [提示符和](#page-24-1), 9 [说明](#page-24-1), 9

## **Z**

[在控制台之间切换](#page-21-0), 6 [在提示符之间切换](#page-33-0), 18 [暂停操作系统软件](#page-39-4), 24 [正常停止系统](#page-39-3), 24, [26](#page-41-3) 终端服务器 [访问系统控制台](#page-17-0), 2 [交叉电缆的管脚引线](#page-17-1), 2 [通过插线板连接](#page-17-2), 2 [重要报警](#page-50-0), 35 终止会话 [串行端口](#page-25-0), 10 [网络连接](#page-25-1), 10 [主机密钥](#page-66-3), SSH, 51 [状态指示灯](#page-46-0), 31 报警[, 33,](#page-48-0) [35](#page-50-1) [次要](#page-51-1), 36 [紧急](#page-50-2), 35 [用户](#page-51-0), 36 [重要](#page-50-0), 35 [服务器](#page-48-0), 33 [说明](#page-47-0), 32 字母数字终端 [设置波特率](#page-19-1), 4 组合键 [L1-A, 24,](#page-39-5) [25,](#page-40-1) [26](#page-41-4) [最小化](#page-67-0), 域, 52